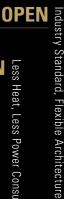

## GREEN

**STABLE** 

Less Heat, Less Power Consumption

Robust Design, Quality Parts

Stable and **Reliable Solution** 

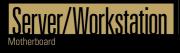

# **TRX40D8-2N2T**

## User Manual

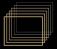

English

Version 1.0 Published August 2020 Copyright©2020 ASRock Rack Inc. All rights reserved.

#### Copyright Notice:

No part of this documentation may be reproduced, transcribed, transmitted, or translated in any language, in any form or by any means, except duplication of documentation by the purchaser for backup purpose, without written consent of ASRock Rack Inc.

Products and corporate names appearing in this documentation may or may not be registered trademarks or copyrights of their respective companies, and are used only for identification or explanation and to the owners' benefit, without intent to infringe.

#### Disclaimer:

Specifications and information contained in this documentation are furnished for informational use only and subject to change without notice, and should not be constructed as a commitment by ASRock Rack. ASRock Rack assumes no responsibility for any errors or omissions that may appear in this documentation.

With respect to the contents of this documentation, ASRock Rack does not provide warranty of any kind, either expressed or implied, including but not limited to the implied warranties or conditions of merchantability or fitness for a particular purpose.

In no event shall ASRock Rack, its directors, officers, employees, or agents be liable for any indirect, special, incidental, or consequential damages (including damages for loss of profits, loss of business, loss of data, interruption of business and the like), even if ASRock Rack has been advised of the possibility of such damages arising from any defect or error in the documentation or product.

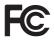

This device complies with Part 15 of the FCC Rules. Operation is subject to the following two conditions:

- (1) this device may not cause harmful interference, and
- (2) this device must accept any interference received, including interference that may cause undesired operation.

### CALIFORNIA, USA ONLY

The Lithium battery adopted on this motherboard contains Perchlorate, a toxic substance controlled in Perchlorate Best Management Practices (BMP) regulations passed by the California Legislature. When you discard the Lithium battery in California, USA, please follow the related regulations in advance.

"Perchlorate Material-special handling may apply, see <u>www.dtsc.ca.gov/hazardouswaste/</u> <u>perchlorate</u>"

#### ASRock Rack's Website: www.ASRockRack.com

## **Contact Information**

If you need to contact ASRock Rack or want to know more about ASRock Rack, you're welcome to visit ASRock Rack's website at www.ASRockRack.com; or you may contact your dealer for further information.

#### **ASRock Rack Incorporation**

6F., No.37, Sec. 2, Jhongyang S. Rd., Beitou District,

Taipei City 112, Taiwan (R.O.C.)

## Contents

| Chap  | ter 1 Introduction                       | 1  |
|-------|------------------------------------------|----|
| 1.1   | Package Contents                         | 1  |
| 1.2   | Specifications                           | 2  |
| 1.3   | Unique Features                          | 6  |
| 1.4   | Motherboard Layout                       | 7  |
| 1.5   | Onboard LED Indicators                   | 10 |
| 1.6   | I/O Panel                                | 11 |
| 1.7   | Block Diagram                            | 13 |
| Chap  | ter 2 Installation                       | 14 |
| 2.1   | Screw Holes                              | 14 |
| 2.2   | Pre-installation Precautions             | 15 |
| 2.3   | Installing the CPU and Heatsink          | 16 |
| 2.4   | Installing the CPU Cooler                | 20 |
| 2.5   | Installation of Memory Modules (DIMM)    | 23 |
| 2.6   | Expansion Slots (PCI Express Slots)      | 25 |
| 2.7   | Onboard Headers and Connectors           | 26 |
| 2.8   | Unit Identification purpose LED/Switch   | 33 |
| 2.9   | Driver Installation Guide                | 33 |
| 2.10  | M.2_SSD (NGFF) Module Installation Guide | 34 |
| Chap  | ter 3 UEFI Setup Utility                 | 37 |
| 3.1   | Introduction                             | 37 |
| 3.1.1 | UEFI Menu Bar                            | 37 |
| 3.1.2 | Navigation Keys                          | 38 |

| 3.2    | Main Screen                     | 39 |
|--------|---------------------------------|----|
| 3.3    | Advanced Screen                 | 40 |
| 3.4    | OC Tweaker                      | 41 |
| 3.4.1  | CPU Configuration               | 45 |
| 3.4.2  | Chipset Configuration           | 46 |
| 3.4.3  | Storage Configuration           | 48 |
| 3.4.4  | ACPI Configuration              | 49 |
| 3.4.5  | Super IO Configuration          | 50 |
| 3.4.6  | Serial Port Console Redirection | 51 |
| 3.4.7  | H/W Monitor                     | 54 |
| 3.4.8  | USB Configuration               | 55 |
| 3.4.9  | PCI Subsystem Settings          | 56 |
| 3.4.10 | AMD Mem Configuration Status    | 57 |
| 3.4.11 | AMD CBS                         | 58 |
| 3.4.12 | AMD PBS                         | 59 |
| 3.4.13 | AMD Overclocking                | 60 |
| 3.4.14 | Instant Flash                   | 61 |
| 3.5    | Server Mgmt                     | 62 |
| 3.5.1  | System Event Log                | 63 |
| 3.5.2  | BMC Tools                       | 64 |
| 3.5.3  | BMC Network Configuration       | 65 |
| 3.6    | Security                        | 67 |
| 3.6.1  | Key Management                  | 68 |
| 3.7    | Boot Screen                     | 72 |

| 3.7.1 | CSM Parameters                    | 74 |
|-------|-----------------------------------|----|
| 3.8   | Exit Screen                       | 76 |
| Chap  | ter 4 Software Support            | 77 |
| 4.1   | Install Operating System          | 77 |
| 4.2   | Support CD Information            | 77 |
| 4.2.1 | Running The Support CD            | 77 |
| 4.2.2 | Drivers Menu                      | 77 |
| 4.2.3 | Utilities Menu                    | 77 |
| 4.2.4 | Contact Information               | 77 |
| Chap  | ter 5 Troubleshooting             | 78 |
| 5.1   | Troubleshooting Procedures        | 78 |
| 5.2   | Technical Support Procedures      | 80 |
| 5.3   | Returning Merchandise for Service | 80 |

## **Chapter 1 Introduction**

Thank you for purchasing ASRock Rack *TRX40D8-2N2T* motherboard, a reliable motherboard produced under ASRock Rack's consistently stringent quality control. It delivers excellent performance with robust design conforming to ASRock Rack's commitment to quality and endurance.

In this manual, chapter 1 and 2 contains introduction of the motherboard and stepby-step guide to the hardware installation. Chapter 3 and 4 contains the configuration guide to BIOS setup and information of the Support CD.

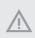

Because the motherboard specifications and the BIOS software might be updated, the content of this manual will be subject to change without notice. In case any modifications of this manual occur, the updated version will be available on ASRock Rack website without further notice. You may find the latest memory and CPU support lists on ASRock Rack website as well. ASRock Rack's Website: <u>www.ASRockRack.com</u>

If you require technical support related to this motherboard, please visit our website for specific information about the model you are using. <u>http://www.asrockrack.com/support/</u>

## 1.1 Package Contents

- ASRock Rack TRX40D8-2N2T Motherboard (ATX Form Factor: 12.0-in x 9.6-in, 30.5 cm x 24.4 cm)
- Quick Installation Guide
- 1 x SATA3 Cable (60cm)
- 2 x Screws for M.2 Sockets
- 1 x I/O Shield

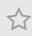

 ${\it If any items are missing or appear damaged, contact your authorized dealer.}$ 

## 1.2 Specifications

| TRX40D8-2N2T                             |                                                                                  |  |  |  |
|------------------------------------------|----------------------------------------------------------------------------------|--|--|--|
| MB Physical Status                       |                                                                                  |  |  |  |
| Form Factor ATX                          |                                                                                  |  |  |  |
| Dimension 12" x 9.6" (30.5 cm x 24.4 cm) |                                                                                  |  |  |  |
| Processor System                         |                                                                                  |  |  |  |
| CPU                                      | Supports AMD Ryzen <sup>™</sup> Threadripper <sup>™</sup> TR4+ Series Processors |  |  |  |
| Socket                                   | AMD Socket TR4 4094P                                                             |  |  |  |
| Chipset                                  | AMD TRX40                                                                        |  |  |  |
| System Memory                            |                                                                                  |  |  |  |
| Capacity                                 | - 8 x 288-pin DDR4 DIMM slots                                                    |  |  |  |
|                                          | - Supports up to 256GB DDR4 ECC & non-ECC U-DIMM                                 |  |  |  |
| Туре                                     | - Dual Channel Memory Technology                                                 |  |  |  |
|                                          | - Supports DDR4 ECC U-DIMM                                                       |  |  |  |
| Voltage                                  | 1.2V                                                                             |  |  |  |
| DIMM Size per                            | ECC U-DIMM: 32GB, 16GB, 8GB, 4GB                                                 |  |  |  |
| DIMM                                     |                                                                                  |  |  |  |
| DIMM Frequency                           | ECC / non-ECC U-DIMM: 4666(OC)+ / 4600(OC) /                                     |  |  |  |
|                                          | 4533(OC) / 4466(OC) / 4400(OC) / 4333(OC) / 4266(OC) /                           |  |  |  |
|                                          | 4200(OC) / 4133(OC) / 4000(OC) / 3866(OC) / 3800(OC) /                           |  |  |  |
|                                          | 3733(OC) / 3600(OC) / 3466(OC) / 3200 / 2933 / 2667 / 2400 /                     |  |  |  |
|                                          | 2133 MHz                                                                         |  |  |  |
| Expansion Slot                           |                                                                                  |  |  |  |
| PCIe 4.0 x 16                            | SLOT3: Gen4 x16 link                                                             |  |  |  |
|                                          | SLOT5: Gen4 x16 link                                                             |  |  |  |
|                                          | SLOT7: Gen4 x16 link                                                             |  |  |  |
| PCIe 4.0 x 8                             | SLOT1: Gen4 x 8 link                                                             |  |  |  |
| (open-ended)                             |                                                                                  |  |  |  |
| M.2                                      | 2 x M-key (PCIe4.0 x4) support 2230/2242/2260/2280/22110                         |  |  |  |
| Storage                                  |                                                                                  |  |  |  |
| SATA Controller                          | TRX40: 2 x SATA 6Gb/s; 2x SATA DOM, support RAID 0, 1,                           |  |  |  |
|                                          | 10                                                                               |  |  |  |
| Additional SATA                          | Asmedia 1061: 2 x SATA3 6.0 Gb/s (A_SATA0/A_SATA1)                               |  |  |  |
| Controller                               |                                                                                  |  |  |  |
| Ethernet                                 |                                                                                  |  |  |  |
| Interface                                | 10Gbps/2.5Gbps                                                                   |  |  |  |
| LAN Controller                           | - 2 x RJ45 10GbEby Intel <sup>®</sup> X710-AT2                                   |  |  |  |
|                                          | - 2 x RJ45 2.5GbEby Intel* i225                                                  |  |  |  |
|                                          | - Supports Wake-On-LAN                                                           |  |  |  |
|                                          | - Supports Energy Efficient Ethernet 802.3az                                     |  |  |  |
|                                          | - Supports PXE                                                                   |  |  |  |
|                                          | - LAN3 Supports NCSI                                                             |  |  |  |

\_\_\_\_\_

| BMC ControllerASPEED AST2500 : IPMI (Intelligent Platform Management<br>Interface) 2.0 with Ikvm and vMedia supportIPMI Dedicated1 x Realtek RTL8211E for dedicated managementGLANFacturesFeaturesNMIGracphicsControllerControllerASPEED AST2500VRAMDDR4 16MBRear Panel I/OPS/2 KB/mouse1VGA Port1 x D-SubUSB 3.2 Gen1 Port2(1 type A, 1 type C)LAN Port- 2 x RJ45: 2 x 10GbE by Intel* X710-AT2<br>- 2 x RJ45: 2 x 2.5GbE by Intel* i225<br>- 1 x IPMI dedicated LAN<br>-LAN Ports with LED (ACT/LINK LED and SPEED LED)UID1Internal ConnectorAuxiliary Panel1 (includes chassis intrusion, location button & LED, system<br>fault LED, and front LAN LED)Front Panel1COM Header1SPEAker1 (4-pin)TR11TPM Header1SPEAker1SPEAker1PSU SMB Header1PSU SMB Header1PSU SMB Header1PSU SMB Header1PSU SMB Header1SPEAker1 (24-pin) + 1 x (8-pin) + 1 x (8-pin)Type A USB 3.2 Gen11 (support 2 USB 3.2 Gen1 ports)Header1SPI TPM Header1SPI TPM Header1SPI TPM Header1SPI TPM Header1SPI TPM Header1SPI TPM Header1SPI TPM Header1SPI TPM Header1                                                                                                    | Management         |                                                              |
|----------------------------------------------------------------------------------------------------|--------------------|--------------------------------------------------------------|
| Interface) 2.0 with Ikvm and vMedia supportIPMI Dedicated1 x Realtek RTL8211E for dedicated managementGLANNMIFeaturesNMIGracphicsControllerASPEED AST2500VRAMVRAMDDR4 16MBRear Panel I/OPS/2 KB/mousePS/2 KB/mouse1VGA Port1 x D-SubUSB 3.2 Gen1 Port2USB 3.2 Gen2 Port2 (1 type A, 1 type C)LAN Port-2 x RJ45: 2 x 10GbE by Intel* X710-AT2-2 x RJ45: 2 x 2.5GbE by Intel* X210-AT2-2 x RJ45: 2 x 2.5GbE by Intel* 225-1 x IPMI dedicated LAN-LAN Ports with LED (ACT/LINK LED and SPEED LED)UID1Internal ConnectorAuxiliary Panel1 (includes chassis intrusion, location button & LED, systemHeaderfault LED, and front LAN LED)Front Panel1 (RST, PWRBTN, HDDLED, PWRLED)VGA Header1SATA DOM2Speaker1 (4-pin)TR11TPM Header1SPI TPM Header1PSU SMB Header1PSU SMB Header1BMC SMBus1Header1Fan Header6 x 6-pin FansATX Power1 x (24-pin) + 1 x (8-pin) + 1 x (8-pin)Type A USB 3.21Gen1 PortUSB 3.2 Gen1USB 3.2 Gen11 (support 2 USB 3.2 Gen1 ports)Header1Header1Header1Header1 (support 2 USB 2.0 ports)Clear                                                                                                    | BMC Controller     | ASPEED AST2500 : IPMI (Intelligent Platform Management       |
| GLANNMIFeaturesNMIGracphicsControllerASPEED AST2500VRAMVRAMDDR4 16MBRear Panel I/OPS/2 KB/mouse1VGA Port1 x D-SubUSB 3.2 Gen1 Port2USB 3.2 Gen2 Port2 (1 type A, 1 type C)LAN Port-2 x RJ45: 2 x 10GbE by Intel* X710-AT2-2 x RJ45: 2 x 2.5GbE by Intel* i225-1 x IPMI dedicated LAN-LAN Ports with LED (ACT/LINK LED and SPEED LED)UID1Internal ConnectorAuxiliary Panel1 (includes chassis intrusion, location button & LED, systemHeaderfault LED, and front LAN LED)Front Panel1 (RST, PWRBTN, HDDLED, PWRLED)VGA Header1SATA DOM2Speaker1 (4-pin)TR11TPPM Header1SPI TPM Header1PSU SMB Header1PSU SMB Header1BMC SMBus1Header6 x 6-pin FansATX Power1 x (24-pin) + 1 x (8-pin) + 1 x (8-pin)Type A USB 3.21Gen1 PortUSB 2.0 Gen1USB 2.0 Header1 (support 2 USB 2.0 ports)ClearCMOS1 (short pad)NMI button1                                                                                                    |                    |                                                              |
| FeaturesNMIGracphicsControllerASPEED AST2500VRAMDDR4 16MBRear Panel I/OPS/2 KB/mouse1VGA Port1 x D-SubUSB 3.2 Gen1 Port2USB 3.2 Gen2 Port2 (1 type A, 1 type C)LAN Port-2 x RJ45: 2 x 10GbE by Intel* X710-AT2-2 x RJ45: 2 x 2.5GbE by Intel* i225-1 x IPMI dedicated LAN-LAN Ports with LED (ACT/LINK LED and SPEED LED)UID1Internal ConnectorAuxiliary Panel1 (includes chassis intrusion, location button & LED, systemHeaderfault LED, and front LAN LED)Front Panel1 (RST, PWRBTN, HDDLED, PWRLED)VGA Header1COM Header1Speaker1 (4-pin)TR11TPM Header1SPI TPM Header1PSU SMB Header1BMC SMBus1Header1SPI TPM Header1USB 3.2 Gen11 (support 2 USB 3.2 Gen1 ports)Header1SPI TPM Header1USB 3.2 Gen11 (support 2 USB 2.0 ports)ClearCMOS1 (short pad)NMI button1                                                                                                    | IPMI Dedicated     | 1 x Realtek RTL8211E for dedicated management                |
| GracphicsControllerASPEED AST2500VRAMDDR4 16MBRear Panel I/OPS/2 KB/mousePS/2 KB/mouse1VGA Port1 x D-SubUSB 3.2 Gen1 Port2USB 3.2 Gen2 Port2 (1 type A, 1 type C)LAN Port-2 x RJ45: 2 x 10GbE by Intel* X710-AT2-2 x RJ45: 2 x 2.5GbE by Intel* i225-1 x IPMI dedicated LAN-LAN Ports with LED (ACT/LINK LED and SPEED LED)UID1Internal ConnectorAuxiliary Panel1 (includes chassis intrusion, location button & LED, systemHeaderfault LED, and front LAN LED)Front Panel1 (RST, PWRBTN, HDDLED, PWRLED)VGA Header1Speaker1 (4-pin)TR11TPM Header1PSU SMB Header1PSU SMB Header1Fan Header6 x 6-pin FansATX Power1 x (24-pin) + 1 x (8-pin) + 1 x (8-pin)Type A USB 3.21Gen1 PortUSB 3.2 Gen1USB 3.2 Gen11 (support 2 USB 3.2 Gen1 ports)Header1USB 2.0 Header1Support 2 USB 2.0 ports)ClearCMOS1 (short pad)                                                                                                    | GLAN               |                                                              |
| ControllerASPEED AST2500VRAMDDR4 16MBRear Panel I/OPS/2 KB/mouse1VGA Port1 x D-SubUSB 3.2 Gen1 Port2USS 3.2 Gen2 Port2 (I type A, 1 type C)LAN Port $-2 x RJ45: 2 x 10GbE by Intel* X710-AT2$ $-2 x RJ45: 2 x 2.5GbE by Intel* i225$ $-1 x IPMI dedicated LAN$ $-LAN Ports with LED (ACT/LINK LED and SPEED LED)UID1Internal ConnectorAuxiliary Panel1 (includes chassis intrusion, location button & LED, systemHeaderfault LED, and front LAN LED)Front Panel1 (RST, PWRBTN, HDDLED, PWRLED)VGA Header1COM Header1SATA DOM2Speaker1 (4-pin)TR11TPM Header1IPMB Header1PSU SMB Header1BMC SMBus1Header6 x 6-pin FansATX Power1 x (24-pin) + 1 x (8-pin) + 1 x (8-pin)Type A USB 3.21Gen1 PortUSB 3.2 Gen1 ports)Header1USB 2.0 Header1USB 2.0 Header1USB 2.0 Header1Mathedrer1Su J J Su J Su J Su J J Su J J Su J J Su J J Su J J J J$                                                                                                    | Features           | NMI                                                          |
| VRAMDDR4 16MBRear Panel I/OPS/2 KB/mouse1VGA Port1 x D-SubUSB 3.2 Gen1 Port2USB 3.2 Gen2 Port2 (1 type A, 1 type C)LAN Port-2 x RJ45: 2 x 10GbE by Intel* X710-AT2-2 x RJ45: 2 x 2.5GbE by Intel* 1225-1 x IPMI dedicated LAN-LAN Ports with LED (ACT/LINK LED and SPEED LED)UID1Internal ConnectorAuxiliary Panel1 (includes chassis intrusion, location button & LED, systemHeaderfault LED, and front LAN LED)Front Panel1 (RST, PWRBTN, HDDLED, PWRLED)VGA Header1COM Header1SATA DOM2Speaker1 (4-pin)TR11TPM Header1PMB Header1PSU SMB Header1PSU SMB Header1Header6 x 6-pin FansATX Power1 x (24-pin) + 1 x (8-pin) + 1 x (8-pin)Type A USB 3.21Gen1 PortUSB 3.2 Gen1USB 3.2 Gen11 (support 2 USB 3.2 Gen1 ports)Header1USB 2.0 Header1Mater1Start Power1 (support 2 USB 3.2 Gen1 ports)ClearCMOS1 (short pad)NMI button1                                                                                                    | Gracphics          |                                                              |
| Rear Panel I/OPS/2 KB/mouse1VGA Port1 x D-SubUSB 3.2 Gen1 Port2USB 3.2 Gen2 Port2 (1 type A, 1 type C)LAN Port $-2 x RJ45: 2 x 10GbE by Intel* X710-AT2$ $-2 x RJ45: 2 x 2.5GbE by Intel* i225$ $-1 x IPMI dedicated LAN$ $-LAN Ports with LED (ACT/LINK LED and SPEED LED)UID1Internal ConnectorAuxiliary Panel1 (includes chassis intrusion, location button & LED, systemHeaderfault LED, and front LAN LED)Front Panel1 (RST, PWRBTN, HDDLED, PWRLED)VGA Header1COM Header1Speaker1 (4-pin)TR11TPM Header1SPI TPM Header1IPMB Header1PSU SMB Header1Fan Header6 x 6-pin FansATX Power1 x (24-pin) + 1 x (8-pin) + 1 x (8-pin)Type A USB 3.21Gen1 PortUSB 3.2 Gen1USB 3.2 Gen11 (support 2 USB 3.2 Gen1 ports)Header1NMI button1$                                                                                                    | Controller         | ASPEED AST2500                                               |
| PS/2 KB/mouse1VGA Port1 x D-SubUSB 3.2 Gen1 Port2USB 3.2 Gen2 Port2 (1 type A, 1 type C)LAN Port-2 x R]45: 2 x 10GbE by Intel* X710-AT2-2 x R]45: 2 x 2.5GbE by Intel* i225-1 x IPMI dedicated LAN-LAN Ports with LED (ACT/LINK LED and SPEED LED)UID1Internal ConnectorAuxiliary Panel1 (includes chassis intrusion, location button & LED, systemHeaderfault LED, and front LAN LED)Front Panel1 (RST, PWRBTN, HDDLED, PWRLED)VGA Header1COM Header1SATA DOM2Speaker1 (4-pin)TR11TPM Header1IPMB Header1PSU SMB Header1BMC SMBus1Header6 x 6-pin FansATX Power1 x (24-pin) + 1 x (8-pin) + 1 x (8-pin)Type A USB 3.21Gen1 Port1USB 3.2 Gen11 (support 2 USB 3.2 Gen1 ports)Header1USB 2.0 Header1MI button1                                                                                                    | VRAM               | DDR4 16MB                                                    |
| VGA Port1 x D-SubUSB 3.2 Gen1 Port2USB 3.2 Gen2 Port2 (1 type A, 1 type C)LAN Port $-2 x R]45: 2 x 10GbE by Intel* X710-AT2-2 x R]45: 2 x 2.5GbE by Intel* i225-1 x IPMI dedicated LAN-LAN Ports with LED (ACT/LINK LED and SPEED LED)UID1Internal ConnectorAuxiliary Panel1 (includes chassis intrusion, location button & LED, systemHeaderfault LED, and front LAN LED)Front Panel1 (RST, PWRBTN, HDDLED, PWRLED)VGA Header1COM Header1SATA DOM2Speaker1 (4-pin)TR11TPM Header1IPMB Header1PMB Header1PMB Header1IPMB Header1IPMB Header1Vige A USB 3.21Gen1 Port1 x (24-pin) + 1 x (8-pin) + 1 x (8-pin)Type A USB 3.21USB 2.0 Header1 (support 2 USB 3.2 Gen1 ports)Header1NMI button1$                                                                                                    | Rear Panel I/O     |                                                              |
| USB 3.2 Gen1 Port2USB 3.2 Gen2 Port2 (1 type A, 1 type C)LAN Port $-2 \ge x RJ45: 2 \ge 10GbE$ by Intel* X710-AT2 $-2 \ge x RJ45: 2 \ge 2.5GbE$ by Intel* i225 $-1 \ge RJ45: 2 \ge 2.5GbE$ by Intel* i225 $-1 \ge RJ45: 2 = 1.5GbE$ by Intel* i225 $-1 \ge RJ45: 2 = 1.5GbE$ by Intel* i225 $-1 \ge RJ45: 2 = 1.5GbE$ by Intel* i225 $-1 \ge RJ45: 2 = 1.5GbE$ by Intel* i20: 2 = 1.5GbE $-1 \ge RJ45: 2 = 1.5GbE$ | PS/2 KB/mouse      | 1                                                            |
| USB 3.2 Gen2 Port2 (1 type A, 1 type C)LAN Port $-2 x RJ45: 2 x 10GbE by Intel* X710-AT2$ $-2 x RJ45: 2 x 2.5GbE by Intel* i225-1 x IPMI dedicated LAN-LAN Ports with LED (ACT/LINK LED and SPEED LED)UID1Internal ConnectorAuxiliary PanelHeaderfault LED, and front LAN LED)Front Panel1 (includes chassis intrusion, location button & LED, systemHeaderfault LED, and front LAN LED)Front Panel1 (RST, PWRBTN, HDDLED, PWRLED)VGA Header1SATA DOM2Speaker1 (4-pin)TR11TPM Header1PMB Header1PMB Header1PSU SMB Header1BMC SMBus1Header6 x 6-pin FansATX Power1 x (24-pin) + 1 x (8-pin) + 1 x (8-pin)Type A USB 3.21Gen1 Port1USB 2.0 Header1 (support 2 USB2.0 ports)ClearCMOS1 (short pad)NMI button1$                                                                                                    | VGA Port           | 1 x D-Sub                                                    |
| LAN Port $-2 \times RJ45: 2 \times 10GbE by Intel* X710-AT2$<br>$-2 \times RJ45: 2 \times 2.5GbE by Intel* i225-1 \times IPMI dedicated LAN-LAN Ports with LED (ACT/LINK LED and SPEED LED)UID1Internal ConnectorAuxiliary Panel1 (includes chassis intrusion, location button & LED, systemfault LED, and front LAN LED)Front Panel1 (RST, PWRBTN, HDDLED, PWRLED)VGA Header1COM Header1SATA DOM2Speaker1 (4-pin)TR11TPM Header1BMC SMBus1Header6 \times 6-pin FansATX Power1 \times (24-pin) + 1 \times (8-pin) + 1 \times (8-pin)Type A USB 3.21Gen1 Port1USB 3.2 Gen11 (support 2 USB 3.2 Gen1 ports)Header1NII button1$                                                                                                    | USB 3.2 Gen1 Port  | 2                                                            |
| -2 x RJ45: 2 x 2.5GbE by Intel® i225<br>-1 x IPMI dedicated LAN<br>-LAN Ports with LED (ACT/LINK LED and SPEED LED)UID1Internal ConnectorAuxiliary Panel1 (includes chassis intrusion, location button & LED, system<br>feaderHeaderfault LED, and front LAN LED)Front Panel1 (RST, PWRBTN, HDDLED, PWRLED)VGA Header1COM Header1SATA DOM2Speaker1 (4-pin)TR11TPM Header1SPI TPM Header1PMB Header1BMC SMBus1Header6 x 6-pin FansATX Power1 x (24-pin) + 1 x (8-pin) + 1 x (8-pin)Type A USB 3.21Gen1 Port1USB 2.0 Gen11 (support 2 USB 3.2 Gen1 ports)Header1USB 2.0 Header1 (support 2 USB 2.0 ports)ClearCMOS1 (short pad)NMI button1                                                                                                    | USB 3.2 Gen2 Port  | 2 (1 type A, 1 type C)                                       |
| -1 x IPMI dedicated LAN<br>-LAN Ports with LED (ACT/LINK LED and SPEED LED)UID1Internal ConnectorAuxiliary Panel1 (includes chassis intrusion, location button & LED, systemHeaderfault LED, and front LAN LED)Front Panel1 (RST, PWRBTN, HDDLED, PWRLED)VGA Header1COM Header1SATA DOM2Speaker1 (4-pin)TR11TPM Header1IPMB Header1BMC SMBus1Header1Fan Header1 x (8-pin) + 1 x (8-pin)Type A USB 3.21Gen1 Port1USB 2.0 Header1 (support 2 USB 2.0 ports)ClearCMOS1 (short pad)NMI button1                                                                                                    | LAN Port           | -2 x RJ45: 2 x 10GbE by Intel® X710-AT2                      |
| -LAN Ports with LED (ACT/LINK LED and SPEED LED)UID1Internal ConnectorAuxiliary Panel1 (includes chassis intrusion, location button & LED, systemHeaderfault LED, and front LAN LED)Front Panel1 (RST, PWRBTN, HDDLED, PWRLED)VGA Header1COM Header1SATA DOM2Speaker1 (4-pin)TR11TPM Header1SPI TPM Header1IPMB Header1BMC SMBus1Header6 x 6-pin FansATX Power1 x (24-pin) + 1 x (8-pin)Type A USB 3.21Gen1 Port1USB 2.0 Header1 (support 2 USB 2.0 ports)ClearCMOS1 (short pad)NMI button1                                                                                                    |                    | -2 x RJ45: 2 x 2.5GbE by Intel® i225                         |
| UID1Internal ConnectorAuxiliary Panel1 (includes chassis intrusion, location button & LED, systemHeaderfault LED, and front LAN LED)Front Panel1 (RST, PWRBTN, HDDLED, PWRLED)VGA Header1COM Header1SATA DOM2Speaker1 (4-pin)TR11TPM Header1SPI TPM Header1IPMB Header1BMC SMBus1Header6 x 6-pin FansATX Power1 x (24-pin) + 1 x (8-pin) + 1 x (8-pin)Type A USB 3.21Gen1 Port1USB 2.0 Header1 (support 2 USB 2.0 ports)ClearCMOS1 (short pad)NMI button1                                                                                                    |                    | -1 x IPMI dedicated LAN                                      |
| UID1Internal ConnectorAuxiliary Panel1 (includes chassis intrusion, location button & LED, systemHeaderfault LED, and front LAN LED)Front Panel1 (RST, PWRBTN, HDDLED, PWRLED)VGA Header1COM Header1SATA DOM2Speaker1 (4-pin)TR11TPM Header1SPI TPM Header1IPMB Header1BMC SMBus1Header6 x 6-pin FansATX Power1 x (24-pin) + 1 x (8-pin) + 1 x (8-pin)Type A USB 3.21Gen1 Port1USB 2.0 Header1 (support 2 USB 2.0 ports)ClearCMOS1 (short pad)NMI button1                                                                                                    |                    | -LAN Ports with LED (ACT/LINK LED and SPEED LED)             |
| Auxiliary Panel1 (includes chassis intrusion, location button & LED, systemHeaderfault LED, and front LAN LED)Front Panel1 (RST, PWRBTN, HDDLED, PWRLED)VGA Header1COM Header1SATA DOM2Speaker1 (4-pin)TR11TPM Header1SPI TPM Header1IPMB Header1BMC SMBus1Header6 x 6-pin FansATX Power1 x (24-pin) + 1 x (8-pin) + 1 x (8-pin)Type A USB 3.21Gen1 Port1USB 2.0 Header1 (support 2 USB 3.2 Gen1 ports)Header1 (support 2 USB2.0 ports)ClearCMOS1 (short pad)NMI button1                                                                                                    | UID                |                                                              |
| Headerfault LED, and front LAN LED)Front Panel1 (RST, PWRBTN, HDDLED, PWRLED)VGA Header1COM Header1SATA DOM2Speaker1 (4-pin)TR11TPM Header1SPI TPM Header1IPMB Header1BMC SMBus1Header6 x 6-pin FansATX Power1 x (24-pin) + 1 x (8-pin) + 1 x (8-pin)Type A USB 3.21Gen1 Port1USB 2.0 Header1 (support 2 USB 3.2 Gen1 ports)Header1 (support 2 USB2.0 ports)ClearCMOS1 (short pad)NMI button1                                                                                                    | Internal Connector |                                                              |
| Front Panel       1 (RST, PWRBTN, HDDLED, PWRLED)         VGA Header       1         COM Header       1         SATA DOM       2         Speaker       1 (4-pin)         TR1       1         TPM Header       1         SPI TPM Header       1         SPI TPM Header       1         IPMB Header       1         BMC SMBus       1         Header       6 x 6-pin Fans         ATX Power       1 x (24-pin) + 1 x (8-pin) + 1 x (8-pin)         Type A USB 3.2       1         Gen1 Port       1         USB 3.2 Gen1       1 (support 2 USB 3.2 Gen1 ports)         Header       1         USB 2.0 Header       1 (support 2 USB2.0 ports)         ClearCMOS       1 (short pad)         NMI button       1                                                                                                    | Auxiliary Panel    | 1 (includes chassis intrusion, location button & LED, system |
| VGA Header       1         COM Header       1         SATA DOM       2         Speaker       1 (4-pin)         TR1       1         TPM Header       1         SPI TPM Header       1         IPMB Header       1         PSU SMB Header       1         BMC SMBus       1         Header       6 x 6-pin Fans         ATX Power       1 x (24-pin) + 1 x (8-pin) + 1 x (8-pin)         Type A USB 3.2       1         Gen1 Port       1         USB 3.2 Gen1       1 (support 2 USB 3.2 Gen1 ports)         Header       1         USB 2.0 Header       1 (support 2 USB 2.0 ports)         ClearCMOS       1 (short pad)         NMI button       1                                                                                                    | Header             | fault LED, and front LAN LED)                                |
| COM Header         1           SATA DOM         2           Speaker         1 (4-pin)           TR1         1           TPM Header         1           SPI TPM Header         1           IPMB Header         1           PSU SMB Header         1           BMC SMBus         1           Header         6 x 6-pin Fans           ATX Power         1 x (24-pin) + 1 x (8-pin) + 1 x (8-pin)           Type A USB 3.2         1           Gen1 Port         1           USB 3.2 Gen1         1 (support 2 USB 3.2 Gen1 ports)           Header         1           USB 2.0 Header         1 (support 2 USB 2.0 ports)           ClearCMOS         1 (short pad)           NMI button         1                                                                                                    | Front Panel        | 1 (RST, PWRBTN, HDDLED, PWRLED)                              |
| SATA DOM       2         Speaker       1 (4-pin)         TR1       1         TPM Header       1         SPI TPM Header       1         IPMB Header       1         PSU SMB Header       1         BMC SMBus       1         Header       6 x 6-pin Fans         ATX Power       1 x (24-pin) + 1 x (8-pin) + 1 x (8-pin)         Type A USB 3.2       1         Gen1 Port       USB 3.2 Gen1         USB 2.0 Gen1       1 (support 2 USB 3.2 Gen1 ports)         Header       1 (support 2 USB 2.0 ports)         ClearCMOS       1 (short pad)         NMI button       1                                                                                                    | VGA Header         | 1                                                            |
| Speaker         1 (4-pin)           TR1         1           TPM Header         1           SPI TPM Header         1           IPMB Header         1           PSU SMB Header         1           BMC SMBus         1           Header         1           Fan Header         6 x 6-pin Fans           ATX Power         1 x (24-pin) + 1 x (8-pin) + 1 x (8-pin)           Type A USB 3.2         1           Gen1 Port         1           USB 3.2 Gen1         1 (support 2 USB 3.2 Gen1 ports)           Header         1           USB 2.0 Header         1 (support 2 USB 2.0 ports)           ClearCMOS         1 (short pad)           NMI button         1                                                                                                    | COM Header         | 1                                                            |
| TR1       1         TPM Header       1         SPI TPM Header       1         IPMB Header       1         PSU SMB Header       1         BMC SMBus       1         Header       6 x 6-pin Fans         ATX Power       1 x (24-pin) + 1 x (8-pin) + 1 x (8-pin)         Type A USB 3.2       1         Gen1 Port       1         USB 3.2 Gen1       1 (support 2 USB 3.2 Gen1 ports)         Header       1 (support 2 USB 3.2 Gen1 ports)         ClearCMOS       1 (short pad)         NMI button       1                                                                                                    | SATA DOM           | 2                                                            |
| TPM Header1SPI TPM Header1IPMB Header1PSU SMB Header1BMC SMBus1Header6 x 6-pin FansFan Header6 x 6-pin FansATX Power1 x (24-pin) + 1 x (8-pin) + 1 x (8-pin)Type A USB 3.21Gen1 Port1USB 3.2 Gen11 (support 2 USB 3.2 Gen1 ports)Header1 (support 2 USB2.0 ports)ClearCMOS1 (short pad)NMI button1                                                                                                    | Speaker            | 1 (4-pin)                                                    |
| SPI TPM Header1IPMB Header1PSU SMB Header1BMC SMBus1Header6 x 6-pin FansFan Header6 x 6-pin FansATX Power1 x (24-pin) + 1 x (8-pin) + 1 x (8-pin)Type A USB 3.21Gen1 Port1USB 3.2 Gen11 (support 2 USB 3.2 Gen1 ports)Header1 (support 2 USB2.0 ports)ClearCMOS1 (short pad)NMI button1                                                                                                    | TR1                | 1                                                            |
| IPMB Header1IPMB Header1PSU SMB Header1BMC SMBus1Header6 x 6-pin FansATX Power1 x (24-pin) + 1 x (8-pin) + 1 x (8-pin)Type A USB 3.21Gen1 Port1USB 3.2 Gen11 (support 2 USB 3.2 Gen1 ports)Header1 (support 2 USB 2.0 ports)ClearCMOS1 (short pad)NMI button1                                                                                                    | TPM Header         | 1                                                            |
| PSU SMB Header1BMC SMBus1Header6 x 6-pin FansFan Header6 x 6-pin FansATX Power1 x (24-pin) + 1 x (8-pin) + 1 x (8-pin)Type A USB 3.21Gen1 Port1USB 3.2 Gen11 (support 2 USB 3.2 Gen1 ports)Header1 (support 2 USB 2.0 ports)ClearCMOS1 (short pad)NMI button1                                                                                                    | SPI TPM Header     | 1                                                            |
| BMC SMBus1Header6 x 6-pin FansFan Header6 x 6-pin FansATX Power1 x (24-pin) + 1 x (8-pin) + 1 x (8-pin)Type A USB 3.21Gen1 Port1USB 3.2 Gen11 (support 2 USB 3.2 Gen1 ports)Header1 (support 2 USB2.0 ports)ClearCMOS1 (short pad)NMI button1                                                                                                    | IPMB Header        | 1                                                            |
| Header6 x 6-pin FansATX Power1 x (24-pin) + 1 x (8-pin) + 1 x (8-pin)Type A USB 3.21Gen1 Port1USB 3.2 Gen11 (support 2 USB 3.2 Gen1 ports)Header1 (support 2 USB2.0 ports)ClearCMOS1 (short pad)NMI button1                                                                                                    | PSU SMB Header     | 1                                                            |
| Fan Header6 x 6-pin FansATX Power1 x (24-pin) + 1 x (8-pin) + 1 x (8-pin)Type A USB 3.21Gen1 PortUSB 3.2 Gen1USB 3.2 Gen11 (support 2 USB 3.2 Gen1 ports)HeaderUSB 2.0 HeaderUSB 2.0 Header1 (support 2 USB2.0 ports)ClearCMOS1 (short pad)NMI button1                                                                                                    | BMC SMBus          | 1                                                            |
| ATX Power1 x (24-pin) + 1 x (8-pin) + 1 x (8-pin)Type A USB 3.21Gen1 Port1USB 3.2 Gen11 (support 2 USB 3.2 Gen1 ports)Header1USB 2.0 Header1 (support 2 USB2.0 ports)ClearCMOS1 (short pad)NMI button1                                                                                                    | Header             |                                                              |
| Type A USB 3.21Gen1 Port                                                                                                    | Fan Header         | -                                                            |
| Gen1 PortUSB 3.2 Gen11 (support 2 USB 3.2 Gen1 ports)Header1 (support 2 USB2.0 ports)USB 2.0 Header1 (support 2 USB2.0 ports)ClearCMOS1 (short pad)NMI button1                                                                                                    |                    | 1 x (24-pin) + 1 x (8-pin) + 1 x (8-pin)                     |
| USB 3.2 Gen11 (support 2 USB 3.2 Gen1 ports)Header1 (support 2 USB2.0 ports)USB 2.0 Header1 (support 2 USB2.0 ports)ClearCMOS1 (short pad)NMI button1                                                                                                    | Type A USB 3.2     | 1                                                            |
| Header     I       USB 2.0 Header     1 (support 2 USB2.0 ports)       ClearCMOS     1 (short pad)       NMI button     1                                                                                                    | Gen1 Port          |                                                              |
| USB 2.0 Header1 (support 2 USB2.0 ports)ClearCMOS1 (short pad)NMI button1                                                                                                    | USB 3.2 Gen1       | 1 (support 2 USB 3.2 Gen1 ports)                             |
| ClearCMOS     1 (short pad)       NMI button     1                                                                                                    | Header             |                                                              |
| NMI button 1                                                                                                    | USB 2.0 Header     | 1 (support 2 USB2.0 ports)                                   |
|                                                                                                    | ClearCMOS          | 1 (short pad)                                                |
| Buzzer 1                                                                                                    | NMI button         | 1                                                            |
|                                                                                                    | Buzzer             | 1                                                            |

| 00 D 1 D (       |                                                               |  |
|------------------|---------------------------------------------------------------|--|
| 80 Debug Port    | 1                                                             |  |
| LED              |                                                               |  |
| Front LAN LED    |                                                               |  |
| OH/FanFail LED   | 6 (Fan Fail LED only )                                        |  |
| System BIOS      |                                                               |  |
| BIOS Type        | 32Mb AMI UEFI Legal BIOS                                      |  |
| BIOS Features    | - Plug and Play (PnP)                                         |  |
|                  | - ACPI 2.0 Compliance Wake Up Events                          |  |
|                  | - SMBIOS 2.8 Support                                          |  |
|                  | - ASRock Rack Instant Flash                                   |  |
| Hardware Monitor |                                                               |  |
| Temperature      | - CPU Temperature Sensing                                     |  |
|                  | - System Temperature Sensing                                  |  |
|                  | - Card side Temperature Sensing                               |  |
|                  | - System TR Temperature Sensing                               |  |
| Fan              | - CPU/Rear/Front Fan Tachometer                               |  |
|                  | - CPU Quiet Fan (Allow Chassis Fan Speed Auto-Adjust by       |  |
|                  | CPU Temperature)                                              |  |
|                  | - CPU/Rear/Front Fan Multi-Speed Control                      |  |
| Voltage          | Voltage Monitoring: +3VSB, +5VSB, VCORE, VCORE_NB,            |  |
| -                | VCCM_AB, VCCM_CD, BAT, 3V, 5V, 12V                            |  |
| GPU Support      |                                                               |  |
| Technology       | Supports AMD Quad-GPU CrossFireX <sup>™</sup> Technology      |  |
| Support OS       |                                                               |  |
| OS               | Microsoft <sup>®</sup> Windows <sup>®</sup>                   |  |
|                  | - Windows 10 (64 bit)                                         |  |
|                  |                                                               |  |
|                  | Linux®                                                        |  |
|                  | - CentOS 8.1 (64 bit)                                         |  |
|                  |                                                               |  |
|                  | *The Linux system does not support Raid mode.                 |  |
| <b>D</b>         | * Please refer to our website for the latest OS support list. |  |
| Environment      |                                                               |  |
| Temperature      | Operation temperature: 10°C ~ 35°C / Non operation            |  |
|                  | temperature: -40°C ~ 70°C                                     |  |
|                  |                                                               |  |

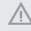

This motherboard supports Wake from on Board LAN. To use this function, please make sure that the "Wake on Magic Packet from power off state" is enabled in Device Manager > Intel\* Ethernet Connection > Power Management. And the "PCI Devices Power On" is enabled in UEFI SETUP UTILITY > Advanced > ACPI Configuration. After that, onboard LAN1&2 can wake up S5 under OS.

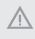

If you install Intel<sup>\*</sup> LAN utility or Marvell SATA utility, this motherboard may fail Windows<sup>\*</sup> Hardware Quality Lab (WHQL) certification tests. If you install the drivers only, it will pass the WHQL tests.

## 1.3 Unique Features

ASRock Instant Flash is a BIOS flash utility embedded in Flash ROM. This convenient BIOS update tool allows you to update system BIOS without entering operating systems first like Windows<sup>\*</sup>. With this utility, you can press the <F6> key during the POST or the <F2> key to enter into the BIOS setup menu to access ASRock Rack Instant Flash. Just launch this tool and save the new BIOS file to your USB flash drive, floppy disk or hard drive, then you can update your BIOS only in a few clicks without preparing an additional floppy diskette or other complicated flash utility. Please be noted that the USB flash drive or hard drive must use FAT32/16/12 file system.

## 1.4 Motherboard Layout

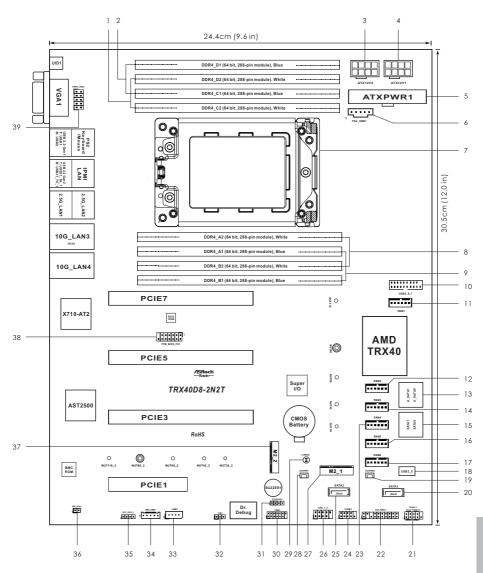

| - |     |                                                                      |
|---|-----|----------------------------------------------------------------------|
|   | No. | Description                                                          |
|   | 1   | 2 x 288-pin DDR4 DIMM Slots (DDR4_C2, DDR4_D2, White)*               |
|   | 2   | 2 x 288-pin DDR4 DIMM Slots (DDR4_C1, DDR4_D1, Blue)*                |
|   | 3   | ATX 12V Power Connector (ATX12V2)                                    |
|   | 4   | ATX 12V Power Connector (ATX12V1)                                    |
|   | 5   | ATX Power Connector (ATXPWR1)                                        |
|   | 6   | PSU SMBus (PSU_SMB1)                                                 |
|   | 7   | AMD Socket TR4 4094P                                                 |
|   | 8   | 2 x 288-pin DDR4 DIMM Slots (DDR4_A2, DDR4_B2, White)*               |
|   | 9   | 2 x 288-pin DDR4 DIMM Slots (DDR4_A1, DDR4_B1, Blue)*                |
|   | 10  | USB 3.2 Gen1 Header (USB3_6_7)                                       |
|   | 11  | System Fan Connector (FAN1)                                          |
|   | 12  | System Fan Connector (FAN2)                                          |
|   | 13  | SATA3 Connector (A_SATA1) (Upper), SATA3 Connector (A_SATA0) (Lower) |
|   | 14  | System Fan Connector (FAN3)                                          |
|   | 15  | SATA3 Connector (SATA1) (Upper), SATA3 Connector (SATA0) (Lower)     |
|   | 16  | System Fan Connector (FAN5)                                          |
|   | 17  | System Fan Connector (FAN6)                                          |
|   | 18  | Vertical Type A USB 3.2 Gen1 (USB3_5)                                |
|   | 19  | SATA DOM Power Connector (SATAPWR2)                                  |
|   | 20  | SATA3 DOM Connector (SATA3), Red                                     |
|   | 21  | System Panel Header (PANEL1)                                         |
|   | 22  | Auxiliary Panel Header (AUX_PANEL1)                                  |
|   | 23  | System Fan Connector (FAN4)                                          |
|   | 24  | COM Port Header (COM1)                                               |
|   | 25  | SATA3 DOM Connector (SATA2), Red                                     |
|   | 26  | USB 2.0 Header (USB_1_2)                                             |
|   | 27  | M.2 Socket (M2_1) (Type 2230/2242/2260/2280/22110)                   |
|   | 28  | SATA DOM Power Connector (SATAPWR1)                                  |
|   | 29  | Clear CMOS Pad (CLRMOS1)                                             |
|   | 30  | TPM Header (TPM1)                                                    |
|   | 31  | Speaker Header (SPEAKER1)                                            |
|   | 32  | Thermal Sensor Header (TR1)                                          |
|   |     |                                                                      |

| No. | Description                                        |
|-----|----------------------------------------------------|
| 33  | Intelligent Platform Management Bus Header (IPMB1) |
| 34  | BMC SMBus Header (BMC_SMB1)                        |
| 35  | Front LAN LED Connector (LED_LAN3_4)               |
| 36  | Non Maskable Interrupt Button (NMI_BTN1)           |
| 37  | M.2 Socket (M2_2) (Type 2230/2242/2260/2280/22110) |
| 38  | SPI TPM Header (TPM_BIOS_PH1)                      |
| 39  | Front VGA Header (FRNT_VGA1)                       |

\*For DIMM installation and configuration instructions, please see p.23 (Installation of Memory Modules (DIMM)) for more details.

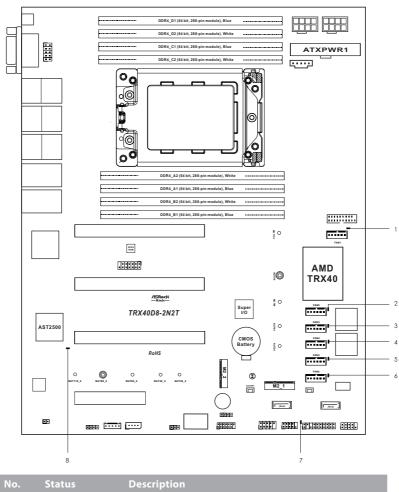

|    |     | <br>DDR4_D1 (64 bit, 288-pin mo |
|----|-----|---------------------------------|
| g– | - E | <br>DDR4_D2 (64 bit, 288-pin mo |
|    |     |                                 |

1.5 Onboard LED Indicators

| No. | Status | Description       |
|-----|--------|-------------------|
| 1   | Amber  | FAN1 failed       |
| 2   | Amber  | FAN2 failed       |
| 3   | Amber  | FAN3 failed       |
| 4   | Amber  | FAN4 failed       |
| 5   | Amber  | FAN5 failed       |
| 6   | Amber  | FAN6 failed       |
| 7   | Green  | STB PWR ready     |
| 8   | Green  | BMC heartbeat LED |
|     |        |                   |

## 1.6 I/O Panel

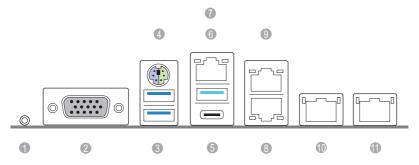

| No. | Description                    | No. | Description                       |
|-----|--------------------------------|-----|-----------------------------------|
| 1   | UID Switch (UID1)              | 7   | LAN RJ-45 Port (IPMI_LAN)*        |
| 2   | VGA Port (VGA1)                | 8   | 2.5G LAN RJ-45 Port (2.5G_LAN1)** |
| 3   | USB 3.2 Gen1 Ports (USB3_1_2)  | 9   | 2.5G LAN RJ-45 Port (2.5G_LAN2)** |
| 4   | PS/2 Mouse/Keyboard Port       | 10  | 10G LAN RJ-45 Port (LAN3)***      |
| 5   | USB 3.2 Gen2 Port (USB31_TC_1) | 11  | 10G LAN RJ-45 Port (LAN4)***      |
| 6   | USB 3.2 Gen2 Port (USB31_TA_1) |     |                                   |

#### LAN Port LED Indications

\*There are two LED next to the LAN port. Please refer to the table below for the LAN port LED indications.

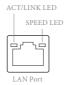

#### Dedicated IPMI LAN Port LED Indications

| Activity / Link LED |               | Speed LED |                         |
|---------------------|---------------|-----------|-------------------------|
| Status              | Description   | Status    | Description             |
| Off                 | No Link       | Off       | No link                 |
| Blinking Yellow     | Data Activity | Yellow    | 10M/100M bps connection |
| On                  | Link          | Green     | 1G bps connection       |

English

\*\*There are two LEDs on each LAN port. Please refer to the table below for the LAN port LED indications.

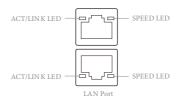

#### 2.5G LAN Port (LAN1, LAN2) LED Indications

| Activity / Link LED |               | Speed LED |                       |  |
|---------------------|---------------|-----------|-----------------------|--|
| Status              | Description   | Status    | Description           |  |
| Off                 | No Link       | Off       | 10Mbps/100Mbps        |  |
|                     |               |           | connection or no link |  |
| Blinking            | Data Activity | Yellow    | 1Gbps connection      |  |
| On                  | Link          | Green     | 2.5Gbps connection    |  |

\*\*\*There are two LEDs on each LAN port. Please refer to the table below for the LAN port LED indications.

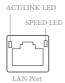

#### 10G LAN Port (LAN3, LAN4) LED Indications

| Activity / Link LED |               | Speed LED |                          |  |
|---------------------|---------------|-----------|--------------------------|--|
| Status              | Description   | Status    | Description              |  |
| Off                 | No Link       | Off       | 100Mbps connection or no |  |
|                     |               |           | link                     |  |
| Blinking Yellow     | Data Activity | Yellow    | 5Gbps/2.5Gbps/1Gbps      |  |
|                     |               |           | connection               |  |
| On                  | Link          | Green     | 10Gbps connection        |  |

## 1.7 Block Diagram

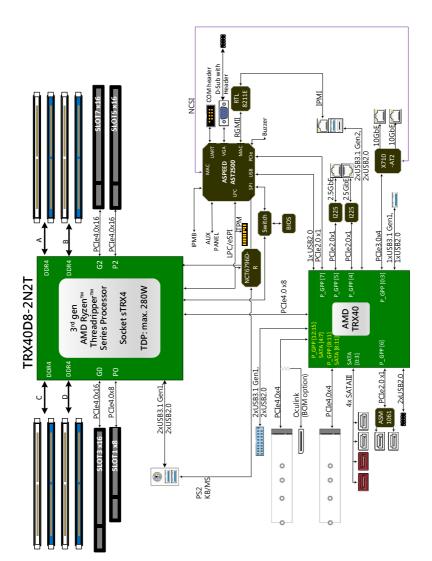

English

## **Chapter 2 Installation**

This is an ATX form factor ( $12^{\circ}$  x 9.6°, 30.5 cm x 24.4 cm) motherboard. Before you install the motherboard, study the configuration of your chassis to ensure that the motherboard fits into it.

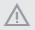

Make sure to unplug the power cord before installing or removing the motherboard. Failure to do so may cause physical injuries to you and damages to motherboard components.

## 2.1 Screw Holes

Place screws into the holes indicated by circles to secure the motherboard to the chassis.

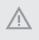

Attention! Before installing this motherboard, be sure to unscrew and remove the standoff at the marked location, under the motherboard, from the chassis, in order to avoid electrical short circuit and damage to your motherboard.

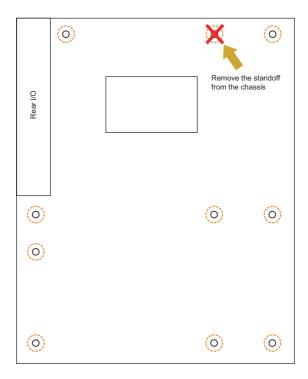

English

## 2.2 Pre-installation Precautions

Take note of the following precautions before you install motherboard components or change any motherboard settings.

- 1. Unplug the power cord from the wall socket before touching any components.
- To avoid damaging the motherboard's components due to static electricity, NEVER place your motherboard directly on the carpet or the like. Also remember to use a grounded wrist strap or touch a safety grounded object before you handle the components.
- 3. Hold components by the edges and do not touch the ICs.
- 4. Whenever you uninstall any component, place it on a grounded anti-static pad or in the bag that comes with the component.
- 5. When placing screws into the screw holes to secure the motherboard to the chassis, please do not over-tighten the screws! Doing so may damage the motherboard.

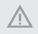

Do not over-tighten the screws! Doing so may damage the motherboard.

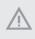

Before you install or remove any component, ensure that the power is switched off or the power cord is detached from the power supply. Failure to do so may cause severe damage to the motherboard, peripherals, and/or components.

## 2.3 Installing the CPU and Heatsink

5.7

Unplug all power cables before installing the CPU.

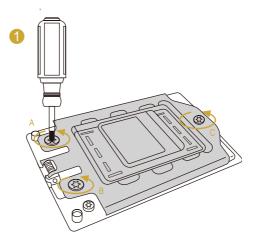

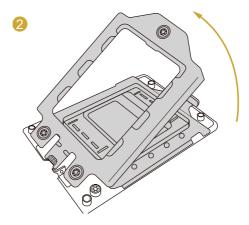

inglish

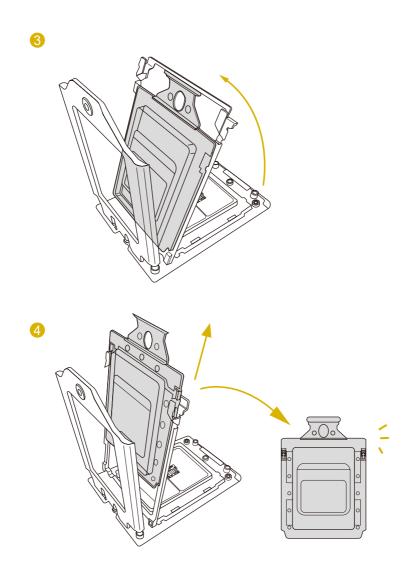

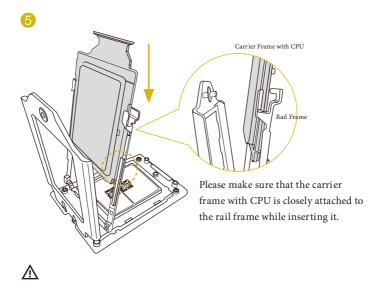

Install the orange carrier frame with CPU. Don't separate them.

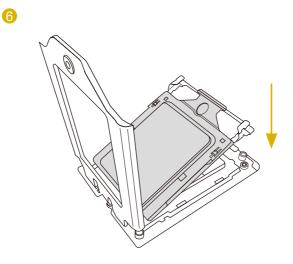

TRX40D8-2N2T

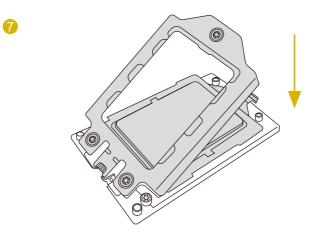

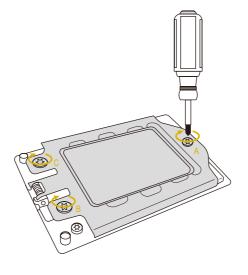

## 2.4 Installing the CPU Cooler

After you install the CPU into this motherboard, it is necessary to install a larger heatsink and cooling fan to dissipate heat. You also need to spray thermal grease between the CPU and the heatsink to improve heat dissipation. Make sure that the CPU and the heatsink are securely fastened and in good contact with each other.

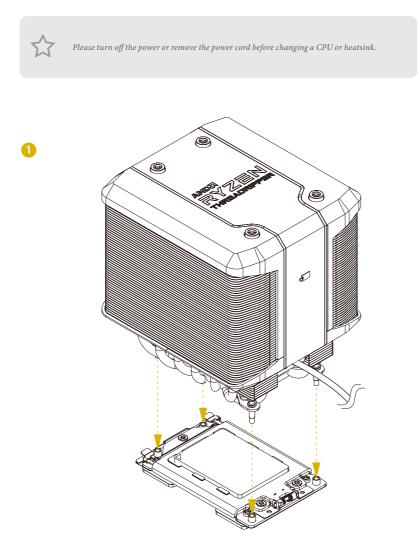

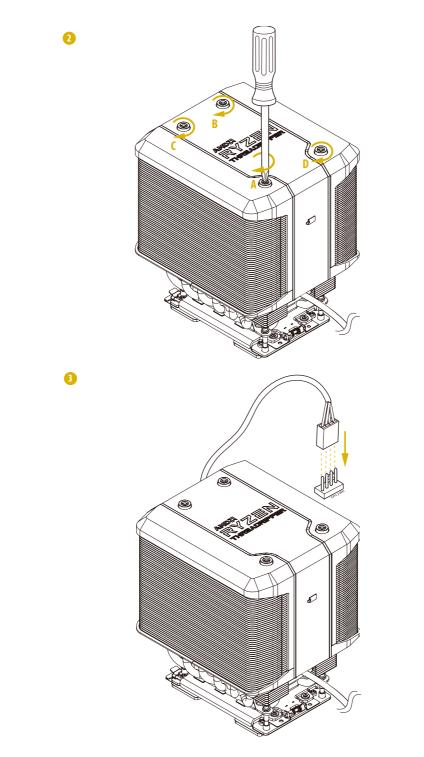

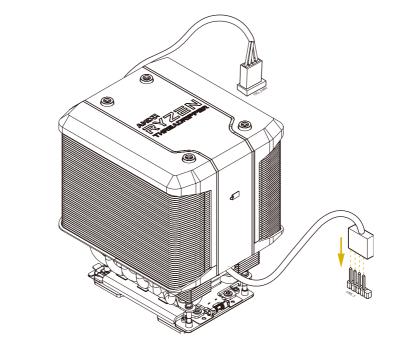

## 2.5 Installation of Memory Modules (DIMM)

This motherboard provides eight 288-pin DDR4 (Double Data Rate 4) DIMM slots and supports Dual Channel Memory Technology.

A single memory module should be installed in the Blue socket.

|         |    |    | (          | PU1 |    |    |    |    |
|---------|----|----|------------|-----|----|----|----|----|
|         | A1 | A2 | <b>B</b> 1 | B2  | C1 | C2 | D1 | D2 |
| 1 DIMM  | #  |    |            |     |    |    |    |    |
| 2 DIMMS | #  |    | #          |     |    |    |    |    |
| 4 DIMMS | #  |    | #          |     | #  |    | #  |    |
| 8 DIMMS | #  | #  | #          | #   | #  | #  | #  | #  |

 It is not allowed to install a DDR, DDR2 or DDR3 memory module into a DDR4 slot; otherwise, this motherboard and DIMM may be damaged.

- For quad channel configuration, you always need to install identical (the same brand, speed, size and chip-type) DDR4 DIMM pairs.
- 3. It is unable to activate Quad Channel Memory Technology with only one, two or three memory module installed.
- 4. Some DDR4 1GB double-sided DIMMs with 16 chips may not work on this motherboard. It is not recommended to install them on this motherboard.

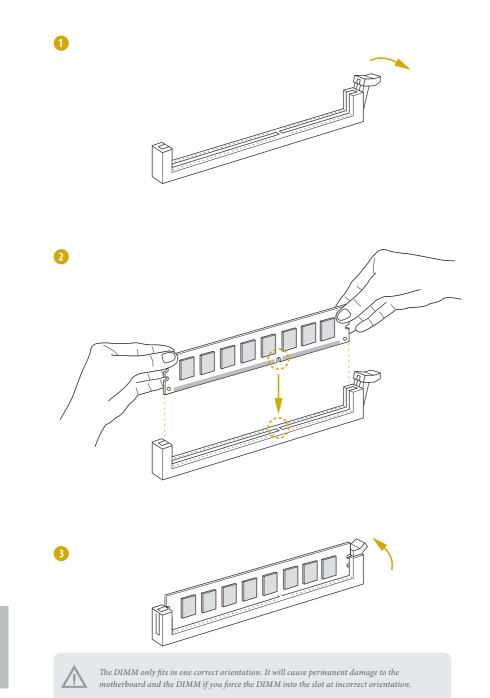

## 2.6 Expansion Slots (PCI Express Slots)

There are 4 PCI Express slots on this motherboard.

#### PCIE slot:

PCIE3, PCIE5 and PCIE7 (PCIE 4.0 x16 slot, from CPU) are used for PCI Express x16 lane width graphics cards.

| Slot   | Generation | Mechnical | Eletrical | Source |
|--------|------------|-----------|-----------|--------|
| PCIE 1 | 4.0        | x8        | x8        | CPU    |
| PCIE 3 | 4.0        | x16       | x16       | CPU    |
| PCIE 5 | 4.0        | x16       | x16       | CPU    |
| PCIE 7 | 4.0        | x16       | x16       | CPU    |

PCIE1 (PCIE 4.0 x8 slot, from CPU) is used for PCI Express x8 lane width graphics cards.

#### Installing an expansion card

| Step 1. | Before installing an expansion card, please make sure that the power   |
|---------|------------------------------------------------------------------------|
|         | supply is switched off or the power cord is unplugged. Please read the |
|         | documentation of the expansion card and make necessary hardware        |
|         | settings for the card before you start the installation.               |

- Step 2. Remove the system unit cover (if your motherboard is already installed in a chassis).
- Step 3. Remove the bracket facing the slot that you intend to use. Keep the screws for later use.
- Step 4. Align the card connector with the slot and press firmly until the card is completely seated on the slot.
- Step 5. Fasten the card to the chassis with screws.
- Step 6. Replace the system cover.

## 2.7 Onboard Headers and Connectors

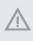

Onboard headers and connectors are NOT jumpers. Do NOT place jumper caps over these headers and connectors. Placing jumper caps over the headers and connectors will cause permanent damage to the motherboard.

System Panel Header (9-pin PANEL1) (see p.7, No. 21)

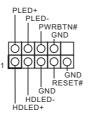

Connect the power switch, reset switch and system status indicator on the chassis to this header according to the pin assignments below. Note the positive and negative pins before connecting the cables.

#### **PWRBTN** (Power Switch):

Connect to the power switch on the chassis front panel. You may configure the way to turn off your system using the power switch.

#### RESET (Reset Switch):

Connect to the reset switch on the chassis front panel. Press the reset switch to restart the computer if the computer freezes and fails to perform a normal restart.

#### PLED (System Power LED):

Connect to the power status indicator on the chassis front panel. The LED is on when the system is operating. The LED keeps blinking when the system is in S1/S3 sleep state. The LED is off when the system is in S4 sleep state or powered off (S5).

#### HDLED (Hard Drive Activity LED):

Connect to the hard drive activity LED on the chassis front panel. The LED is on when the hard drive is reading or writing data.

The front panel design may differ by chassis. A front panel module mainly consists of power switch, reset switch, power LED, hard drive activity LED, speaker and etc. When connecting your chassis front panel module to this header, make sure the wire assignments and the pin assignments are matched correctly.

Auxiliary Panel Header (18-pin AUX\_PANEL1) (see p.7, No. 22)

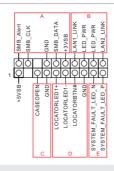

This header supports multiple functions on the front panel, including the front panel SMB, internet status indicator and chassis intrusion pin.

#### A. Front panel SMBus connecting pin (6-1 pin FPSMB)

This header allows you to connect SMBus (System Management Bus) equipment. It can be used for communication between peripheral equipment in the system, which has slower transmission rates, and power management equipment.

#### B. Internet status indicator (2-pin LAN1\_LED, LAN2\_LED)

These two 2-pin headers allow you to use the Gigabit internet indicator cable to connect to the LAN status indicator. When this indicator flickers, it means that the internet is properly connected.

#### C. Chassis intrusion pin (2-pin CHASSIS)

This header is provided for host computer chassis with chassis intrusion detection designs. In addition, it must also work with external detection equipment, such as a chassis intrusion detection sensor or a microswitch. When this function is activated, if any chassis component movement occurs, the sensor will immediately detect it and send a signal to this header, and the system will then record this chassis intrusion event. The default setting is set to the CASEOPEN and GND pin; this function is off.

D. Locator LED (4-pin LOCATOR) This header is for the locator switch and LED on the front panel.

E. System Fault LED (2-pin LOCATOR) This header is for the Fault LED on the system.

## Serial ATA3 Connectors <u>Right-Angled:</u> (SATA0)

(see p.7, No. 15) (SATA1) (see p.7, No. 15) (A\_SATA0) (see p.7, No. 13) (A\_SATA1) (see p.7, No. 13)

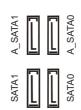

These four SATA3 connectors support SATA data cables for internal storage devices with up to 6.0 Gb/s data transfer rate.

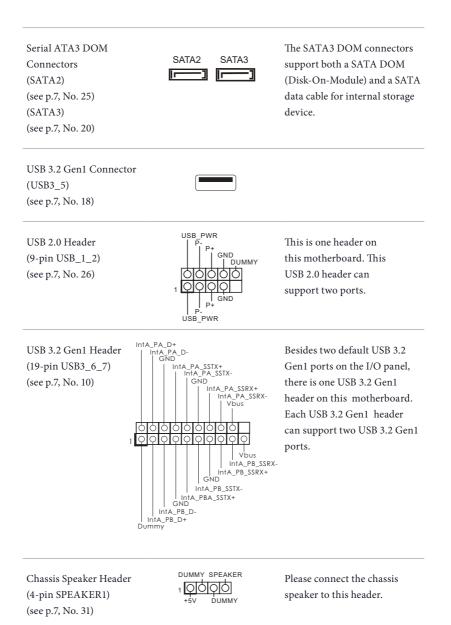

English

Baseboard Management Controller SMBus Header (5-pin BMC\_SMB1) (see p.7, No. 34) The header is used for the BMC\_SMB\_PRESENT\_1\_N BMC\_SMBCLK GND

BMC\_SMBDATA

GND FAN\_VOLTAGE

FAN\_SPEED

SENSOR

Please connect the fan cables to the fan connectors and match the black wire to the ground pin. All fans supports Fan

Control.

ATX Power Connector (24-pin ATXPWR1) (see p.7, No. 5)

System Fan Connectors

(4-pin FAN1)

(4-pin FAN2)

(4-pin FAN3) (see p.7, No. 14) (4-pin FAN4) (see p.7, No. 23) (4-pin FAN5) (see p.7, No. 16) (4-pin FAN6) (see p.7, No. 17)

(see p.7, No. 11)

(see p.7, No. 12)

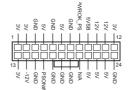

This motherboard provides a 24-pin ATX power connector. To use a 20-pin ATX power supply, please plug it along Pin 1 and Pin 13.

ATX 12V Power Connectors (8-pin ATX12V1) (see p.7, No. 4) (8-pin ATX12V2) (see p.7, No. 3)

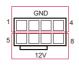

This motherboard provides two 8-pin ATX 12V power connectors.

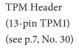

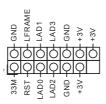

This connector supports Trusted Platform Module (TPM) system, which can securely store keys, digital certificates, passwords, and data. A TPM system also helps enhance network security, protects digital identities, and ensures platform integrity.

PSU SMBus (PSU\_SMB1) (see p.7, No. 6)

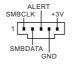

PSU SMBus monitors the status of the power supply, fan and system temperature.

Non Maskable Interrupt Button Header (NMI\_BTN1) (see p.7, No. 36)

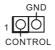

Please connect a NMI device to this header.

Intelligent Platform Management Bus Header (4-pin IPMB1) (see p.7, No. 33)

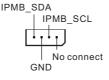

This 4-pin connector is used to provide a cabled base-board or front panel connection for value added features and 3rdparty add-in cards, such as Emergency Management cards, that provide management features using the IPMB.

Thermal Sensor Header (3-pin TR1) (see p.7, No. 32)

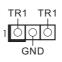

Please connect the thermal sensor cable to either pin 1-2 or pin 2-3 and the other end to the device which you wish to monitor its temperature.

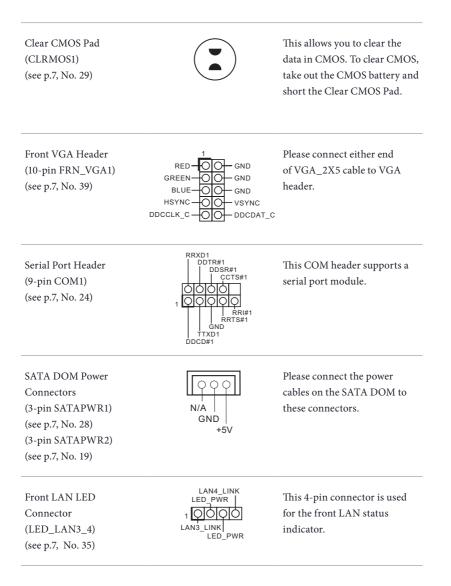

SPI TPM Header (13-pin TPM\_BIOS\_PH1) (see p.7, No. 38)

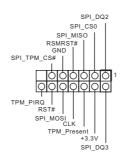

This connector supports SPI Trusted Platform Module (TPM) system, which can securely store keys, digital certificates, passwords, and data. A TPM system also helps enhance network security, protects digital identities, and ensures platform integrity.

## 2.8 Unit Identification purpose LED/Switch

With the UID button, You are able to locate the server you're working on from behind a rack of servers.

Unit Identification purpose LED/Switch (UID1)

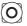

When the UID button on the front or rear panel is pressed, the front/rear UID blue LED indicator will be turned on. Press the UID button again to turn off the indicator.

## 2.9 Driver Installation Guide

To install the drivers to your system, please insert the support CD to your optical drive first. Then, the drivers compatible to your system can be auto-detected and listed on the support CD driver page. Please follow the order from top to bottom to install those required drivers. Therefore, the drivers you install can work properly.

## 2.10 M.2\_SSD (NGFF) Module Installation Guide

The M.2, also known as the Next Generation Form Factor (NGFF), is a small size and versatile card edge connector that aims to replace mPCIe. The M.2 Socket supports a M.2 PCI Express module up to Gen4 x4 (64 Gb/s).

## Installing the M.2\_SSD (NGFF) Module

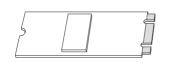

Step 1

Prepare a M.2\_SSD (NGFF) module and the screw.

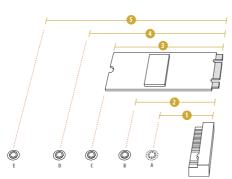

#### Step 2

Depending on the PCB type and length of your M.2\_SSD (NGFF) module, find the corresponding nut location to be used.

| No.          |          | 2         |          | 4         |            |
|--------------|----------|-----------|----------|-----------|------------|
| Nut Location | А        | В         | С        | D         | Е          |
| PCB Length   | 3cm      | 4.2cm     | 6cm      | 8cm       | 11cm       |
| Module Type  | Type2230 | Type 2242 | Type2260 | Type 2280 | Type 22110 |

#### Step 3

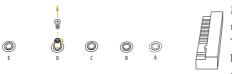

Move the standoff based on the module type and length. The standoff is placed at the nut location D by default. Skip Step 3 and 4 and go straight to Step 5 if you are going to use the default nut. Otherwise, release the standoff by hand.

#### Step 4

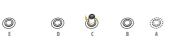

O

Peel off the yellow protective film on the nut to be used. Hand tighten the standoff into the desired nut location on the motherboard.

#### Step 5

Gently insert the M.2 (NGFF) SSD module into the M.2 slot. Please be aware that the M.2 (NGFF) SSD module only fits in one orientation.

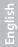

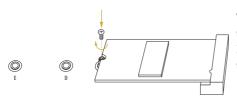

#### Step 6

Tighten the screw with a screwdriver to secure the module into place. Please do not overtighten the screw as this might damage the module.

## Chapter 3 UEFI Setup Utility

## 3.1 Introduction

This section explains how to use the UEFI SETUP UTILITY to configure your system. The UEFI chip on the motherboard stores the UEFI SETUP UTILITY. You may run the UEFI SETUP UTILITY when you start up the computer. Please press <F2> or <Del> during the Power-On-Self-Test (POST) to enter the UEFI SETUP UTILITY; otherwise, POST will continue with its test routines.

If you wish to enter the UEFI SETUP UTILITY after POST, restart the system by pressing <Ctrl> + <Alt> + <Delete>, or by pressing the reset button on the system chassis. You may also restart by turning the system off and then back on.

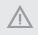

Because the UEFI software is constantly being updated, the following UEFI setup screens and descriptions are for reference purpose only, and they may not exactly match what you see on your screen.

## 3.1.1 UEFI Menu Bar

| ltem        | Description                                                                 |
|-------------|-----------------------------------------------------------------------------|
| Main        | To set up the system time/date information                                  |
| Advanced    | To set up the advanced UEFI features                                        |
| Server Mgmt | To manage the server                                                        |
| Security    | To set up the security features                                             |
| Boot        | To set up the default system device to locate and load the Operating System |
| Exit        | To exit the current screen or the UEFI SETUP UTILITY                        |

The top of the screen has a menu bar with the following selections:

Use  $\langle \bullet \rangle$  key or  $\langle \bullet \rangle$  key to choose among the selections on the menu bar, and then press  $\langle$ Enter $\rangle$  to get into the sub screen.

## 3.1.2 Navigation Keys

Please check the following table for the function description of each navigation key.

| Navigation Key(s)   | Function Description                               |
|---------------------|----------------------------------------------------|
| <b>←</b> / <b>→</b> | Moves cursor left or right to select Screens       |
| ↑ / ↓               | Moves cursor up or down to select items            |
| + / -               | To change option for the selected items            |
| <tab></tab>         | Switch to next function                            |
| <enter></enter>     | To bring up the selected screen                    |
| <pgup></pgup>       | Go to the previous page                            |
| <pgdn></pgdn>       | Go to the next page                                |
| <home></home>       | Go to the top of the screen                        |
| <end></end>         | Go to the bottom of the screen                     |
| <f1></f1>           | To display the General Help Screen                 |
| <f7></f7>           | Discard changes and exit the UEFI SETUP UTILITY    |
| <f9></f9>           | Load optimal default values for all the settings   |
| <f10></f10>         | Save changes and exit the UEFI SETUP UTILITY       |
| <f12></f12>         | Print screen                                       |
| <esc></esc>         | Jump to the Exit Screen or exit the current screen |

## 3.2 Main Screen

Once you enter the UEFI SETUP UTILITY, the Main screen will appear and display the system overview. The Main screen provides system overview information and allows you to set the system time and date.

| BMC Version : 0.06.01 su<br>Processor Type : AMD Ryzen Threadripper 3960X 24-Core De<br>Processor Speed : 3852MHz Mo<br>Microcode Update : 830F10/8301025 Da                                                                                                    | et the Date. Use Tab to<br>witch between Date elements.<br>fault Ranges:<br>mar: 2005-20093<br>withs: 1-12<br>mys: Dependent on month<br>inge of Years may vary. |
|----------------------------------------------------------------------------------------------------|----------------------------------------------------------------------------------------------------|
| La cache per souver + 120hb                                                                                                    |                                                                                                    |
| Total Memory : 8GB                                                                                                    |                                                                                                    |
| DDR4_A2         : None         14           DDR4_B1         : None         En           DDR4_B2         : None         4/           DDR4_C1         : None         F1           DDR4_C2         : None         F1           DDR4_C1         : None         F7           DDR4_D2         : None         F9           DDR4_D2         : None         F9 | *: Select Screen<br>1: Select Item<br>hter: Select<br>1: General Help<br>7: Discard Changes<br>9: Load UEFI Defaults<br>10: Save and Exit<br>Sc: Exit            |
| System Date         [Thu 07/16/2020]           System Time         [02:33:22]                                                                                                    |                                                                                                    |
| Version 2.20.1275. Copyright (C) 2020 American Mega                                                                                                    | itrends. Inc. R4                                                                                                    |

## 3.3 Advanced Screen

In this section, you may set the configurations for the following items: OC Tweaker, CPU Configuration, Chipset Configuration, Storage Configuration, ACPI Configuration, Super IO Configuration, Serial Port Console Redirection, H/W Monitor, USB Configuration, PCI Subsystem Settings, AMD Mem Configuration Status, AMD CBS, AMD PBS, AMD Overclocking and Instant Flash.

| Aptio Setup Utilit<br>Main Advanced Server Mgmt Se                                                                                                    |                    | 2020 American Megat                                        | rends, Inc.                                                                                                    |
|----------------------------------------------------------------------------------------------------|--------------------|------------------------------------------------------------|----------------------------------------------------------------------------------------------------|
| <ul> <li>DC Tueaker</li> <li>CFU Configuration</li> <li>Chipset Configuration</li> <li>Storage Configuration</li> <li>Super ID Configuration</li> <li>Serial Port Console Redirection</li> <li>H/W Monitor</li> <li>USB Configuration</li> <li>FCI Subsystem Settings</li> <li>AND Ces</li> <li>AND Overclocking</li> <li>UEFI Update Utility</li> <li>Instant Flash</li> </ul> |                    | ++: S<br>Ti: S<br>Enter<br>+/-:<br>F1: G<br>F7: L<br>F3: L | eaker<br>elect Screen<br>elect Item<br>: Select<br>Change Option<br>eneral Help<br>Iscard Changes<br>oad UEFI Defaults<br>Save and Exit<br>Exit |
| Version 2.20.1275                                                                                                    | . Copyright (C) 20 | 20 American Megatre                                        | nds, Inc.                                                                                                    |

Setting wrong values in this section may cause the system to malfunction.

## 3.4 OC Tweaker

In the OC Tweaker screen, you can set up overclocking features.

| Advanced                                                                                                    |                                                                 | erican Megatrends, Inc.                                                                                                    |
|----------------------------------------------------------------------------------------------------|-----------------------------------------------------------------|----------------------------------------------------------------------------------------------------|
| Dverclock Hode<br>SRC Spread Spectrum<br>SHT Mode<br>CPU Frequency and Voltage(VID)<br>Change<br>> CPU Core (Per CCX)<br>SoC/Uncore DC voltage (mV)<br>CLD0 VDDF voltage (mV)<br>CLD0 VDDE CD0 voltage (mV)<br>CLD0 VDDE CD0 voltage (mV) | [Auto]<br>[Disabled]<br>[Auto]<br>0<br>0<br>0<br>0              | Select the over clock mode.<br>Harning! When overclocking<br>also the PCIe, PCI, SATA and<br>USB busses will be overclocked<br>which may cause instability or<br>failure.<br>Please install an operating<br>system and the drivers<br>required before overclocking,<br>or else quor HO's may be |
| DRAM Information<br>DRAM Transformation                                                                                                    | [Auto]                                                          | undetectable. Overclocking is      undetectable. Overclocking is                                                                                                    |
| Voltage Mode<br>VCORE voltage<br>VCORE Load-Line Calibration<br>VSOC voltage<br>VSOC Load-Line Calibration<br>VCCM_AB Fixed (mV)<br>VCCM_AD Fixed (mV)<br>+1.8VSB (mV)                                                                    | [Stable Mode]<br>[Auto]<br>[Auto]<br>[Auto]<br>0<br>0<br>0<br>0 | +/-: Change Option<br>F1: General Help<br>F7: Discard Changes<br>F9: Load UEFI Defaults<br>F10: Save and Exit<br>ESC: Exit                                                                                                    |

Because the UEFI software is constantly being updated, the following UEFI setup screens and descriptions are for reference purpose only, and they may not exactly match what you see on your screen.

## **CPU** Configuration

## **Overclock Mode**

Select the overclock mode. \*Do not use SATA HDD when you overclock BCLK.

#### SRC Spread Spectrum

Enable SRC Spread Spectrum to reduce electromagnetic interference for passing EMI tests. Disable to achieve higher clock speeds when overclocking.

## SMT Mode

This item can be used to disable symmetric multithreading. To re-enable SMT, a power cycle is needed after selecting [Auto].

Warning: S3 is not supported on systems where SMT is disabled.

## CPU Frequency and Voltage (VID) Change

If this item is set to [Manual], the multiplier and voltage will be set based on user selection. Final result is depending on the CPU's capability.

CPU Core (Per CCX)

#### Frequency (MHz)

Adjust processor boost frequency.

### Voltage (VID)

Adjust processor core voltage.

### SoC/Uncore OC voltage (mV)

Specify the SoC/Uncore voltage (VDD\_SOC) in mV to support memory and Infinity Fabric overclocking. VDD\_SOC also determines the GPU voltage on processors with integrated graphics.

"SoC/Uncore OC Mode" need to be enabled to force this voltage.

## CLDO VDDP voltage (mV)

VDDP is a voltage for the DDR4 bus signaling (PHY), and it is dereived from your DRAM voltage (VDDIO\_Mem). As a result, VDDP voltage in mV can approach but not exceed your DRAM voltage.

## CLDO VDDG voltage (mV)

VDDG represents voltage for the data portion of the Infinity Fabric. It is dereived from the CPU SoC/Uncore Voltage (VDD\_SOC). VDDG can approach but not exceed VDD\_SOC.

## CLDO VDDG IOD voltage (mV)

VDDG represents voltage for the data portion of the Infinity Fabric. It is dereived from the CPU SoC/Uncore Voltage (VDD\_SOC). VDDG can approach but not exceed VDD\_SOC.

## DRAM freq. DDR4-2933

If [Auto] is selected, the motherboard will detect the memory module(s) inserted and assign the appropriate frequency automatically.

## Infinity Fabric freq. and Dividers

Set Infinity Fabric Frequency and Dividers (FCLK).

## **DRAM** Information

Browse the serial presence detect (SPD) for DDR4 modules.

## **DRAM** Timing Configuration

Voltage Configuration

### Voltage Mode

[OC]: Larger range voltage for overclocking. [STABLE]: Smaller range voltage for stable system.

#### Vcore voltage

Configure the voltage for the CPU Vcore.

#### Vcore Load-Line Calibration

CPU Load-Line Calibration helps prevent CPU voltage droop when the system is under heavy loading.

#### VSOC voltage

Configure the voltage for the VID-requested VDDCR\_SOC supply level.

## VSOC Load-Line Calibration

VDDCR\_SOC Load-Line Calibration helps prevent VDDCR\_SOC voltage droop when the system is under heavy loading.

## VCCM\_AB Fixed (mV)

System may be damaged or reduce its life cycle when overvoltage.

#### VCCM\_CD Fixed (mV)

System may be damaged or reduce its life cycle when overvoltage.

#### +1.8VSB (mV)

Configure the voltage for the +1.8VSB.

## PREM VDDCR\_SOC\_S5 (mV)

Use this to configure the voltage of the PREM\_VDDCR\_SOC\_S5.

#### VPPM\_AB (mV)

Use this to configure the voltage of the VPPM\_AB.

#### VTT\_DDR\_AB offset (mV)

Use this to configure the voltage of the VPPM\_AB.

#### VPPM\_CD (mV)

Use this to configure the voltage of the VPPM\_CD.

#### VTT\_DDR\_CD offset (mV)

Use this to configure the voltage of the VPPM\_CD.

#### +1.8V (mV)

Configure the voltage for the +1.8V.

Type a profile name and press enter to save your settings as user default.

#### Load User Default

Load previously saved user defaults.

#### Save User UEFI Setup Profile to Disk

Save current UEFI settings as an user default profile to disk.

#### Load User UEFI Setup Profile to Disk

Load previously saved user defaults from the disk.

## 3.4.1 CPU Configuration

| SVM Mode       [Enabled]       Enable/disable CPU         Virtualization       Virtualization         ++: Select Screen                           | Aptio :<br>Advanced | Setup Utility – Copyright (C) 2020 Americ | an Megatrends, Inc.                                                                                                    |
|----------------------------------------------------------------------------------------------------|---------------------|-------------------------------------------|----------------------------------------------------------------------------------------------------|
| <pre>\$     fl: Select Item Enter: Select +/-: Change Option F1: General Help F7: Discard Changes F9: Load UEFI Defaults F10: Save and Exit</pre> | SVM Mode            | (Enabled)                                 |                                                                                                    |
|                                                                                                    |                     |                                           | <pre>14: Select Item<br/>Enter: Select<br/>+/-: Change Option<br/>F1: General Help<br/>F7: Discard Changes<br/>F9: Load UEFI Defaults<br/>F10: Save and Exit</pre> |

## SVM Mode

Enable/disable CPU Virtualization.

## 3.4.2 Chipset Configuration

| Aptio Setup Utility -<br>Advanced                                                                    | Copyright (C) 2020 American         | Megatrends, Inc.                                                                                                    |
|----------------------------------------------------------------------------------------------------|-------------------------------------|----------------------------------------------------------------------------------------------------|
| Primary Graphics Adapter<br>Onboard VGA                                                              | [PCI Express]<br>[Auto]             | Select a primary VGA.                                                                                                  |
| SPI/LPC/fTPM TPM switch                                                                              | (LPC TPM)                           |                                                                                                    |
| Onboard I225 LAN1<br>Onboard I225 LAN2<br>Onboard X710 LAN                                           | (Enabled)<br>(Enabled)<br>(Enabled) |                                                                                                    |
| PCIE Slot 1 Link Width<br>PCIE Slot 3 Link Width<br>PCIE Slot 5 Link Width<br>PCIE Slot 7 Link Width | [×8]<br>[×16]<br>[×16]<br>[×16]     |                                                                                                    |
| PS2 Y-Cable                                                                                          | [Enabled]                           | ↔: Select Screen<br>↑↓: Select Item<br>Enter: Select                                                                   |
| Restore AC Power Loss<br>Restore AC Power Current State                                              |                                     | <pre>+/-: Change Option F1: General Help F7: Discard Changes F9: Load UEFI Defaults F10: Save and Exit ESC: Exit</pre> |
| Version 2.20.1275. C                                                                                 | opyright (C) 2020 American M        | legatrends, Inc. B4                                                                                                    |

## Primary Graphics Adapter

Select a primary VGA.

#### Onboard VGA

To enable or disable Onboard VGA.

#### SPI/LPC/fTPM TPM switch

To select. 0 - AMD CPU fTPM. 1 - LPC TPM. 2 - SPI TPM.

#### Onboard I225 LAN1

To enable or disable Onabord LAN.

#### Onboard I225 LAN2

To enable or disable Onabord LAN.

#### Onboard X710 LAN

To enable or disable Onabord LAN.

#### PCIE Slot 1 Link Width

Use this item to set PCIE Slot1's Link Width.

## PCIE Slot 3 Link Width

Use this item to set PCIE Slot3's Link Width.

### PCIE Slot 5 Link Width

Use this item to set PCIE Slot5's Link Width.

## PCIE Slot 7 Link Width

Use this item to set PCIE Slot7's Link Width.

## PS2 Y-Cable

Enable the PS2 Y-Cable or set this option to Auto.

## **Restore AC Power Loss**

This allows you to set the power state after a power failure. If [Power Off] is selected, the power will remain off when the power recovers. If [Power On] is selected, the system will start to boot up when the power recovers.

## Restore AC Power Current State

This allows you to restore AC Power Current State.

## 3.4.3 Storage Configuration

| Aptio Setup Utility<br>Advanced                                                                                                    | – Copyright (C) 2020 Am | erican Megatrends, Inc.                                                                                                    |
|----------------------------------------------------------------------------------------------------|-------------------------|----------------------------------------------------------------------------------------------------|
| SATA Controller(s)<br>SATA Mode                                                                                                    | [Enabled]<br>[AHCI]     | Enable/disable the SATA controllers.                                                                                                    |
| SATA Hot Plug (ASM1061)<br>• SATA0 : Not Detected<br>SATA1 : Not Detected<br>SATA2 : Not Detected<br>• A_SATA0 : Not Detected<br>• A_SATA1 : NOT Detected<br>• A_SATA1 : NOT OBJECTE-OBMN400<br>M2_1(PDIE) : Not Detected | [Enabled]               |                                                                                                    |
| ▶ M2_2/OCU1(PCIE) : Not Detected                                                                                                    |                         | ↔: Select Screen<br>14: Select Item<br>Enter: Select<br>+/-: Change Option<br>F1: General Help<br>F7: Discard Changes<br>F9: Load UEFI Defaults<br>F10: Save and Exit<br>ESC: Exit |
| Unación o co toss                                                                                                    | Copyright (C) 2020 Amer | ion Verbande Zee                                                                                                    |

## SATA Controller(s)

Use this item to enable or disable the SATA controllers.

#### SATA Mode

AHCI: Supports new features that improve performance. RAID: Combine multiple disk drives into a logical unit.

## SATA Hot Plug (ASM1601)

SATA Hot Plug (ASM1061 A\_SATA0\_1) Enable/Disable Control.

## 3.4.4 ACPI Configuration

| Aptio Setup Util<br>Advanced                                    | Lity – Copyright (C) 2020 A         | merican Megatrends, Inc.                                                                                                    |
|-----------------------------------------------------------------|-------------------------------------|----------------------------------------------------------------------------------------------------|
| PCIE Devices Power On<br>Ring-In Power On<br>RTC Alarm Power On | [Disabled]<br>[Disabled]<br>[By OS] | Allow the system to be waked<br>up by a PCIE device and enable<br>wake on LAN.                                                                                                    |
|                                                                 |                                     | <pre>↔: Select Screen<br/>11: Select Item<br/>Enter: Select<br/>+/-: Change Option<br/>F1: General Help<br/>F7: Discard Changes<br/>F9: Load UEFI Defaults<br/>F10: Save and Exit<br/>ESC: Exit</pre> |

## PCIE Devices Power On

Allow the system to be waked up by a PCIE device and enable wake on LAN.

#### **Ring-In Power On**

Use this item to enable or disable Ring-In signals to turn on the system from the power-soft-off mode.

## **RTC Alarm Power On**

Use this item to enable or disable RTC (Real Time Clock) to power on the system.

## 3.4.5 Super IO Configuration

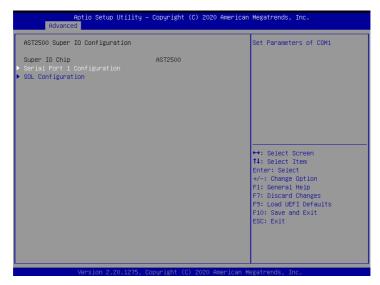

## Serial Port 1 Configuration

Use this item to set parameters of Serial Port 1 (COM1).

### Serial Port

Use this item to enable or disable the serial port.

#### Serial Port Address

Use this item to select an optimal setting for Super IO device.

#### SOL Configuration

Use this item to set parameters of SOL.

#### SOL Port

Use this item to set parameters of SOL.

#### Serial Port Address

Use this item to select an optimal setting for Super IO device.

## 3.4.6 Serial Port Console Redirection

| COM1<br>Console Redirection                                                                             |            | Console Redirection Enable or<br>Disable.                                        |
|----------------------------------------------------------------------------------------------------|------------|----------------------------------------------------------------------------------|
| Console Redirection Settings                                                                            |            |                                                                                  |
| Console Redirection<br>Console Redirection Settings                                                     | [Disabled] |                                                                                  |
| Legacy Console Redirection<br>• Legacy Console Redirection Settings                                     |            |                                                                                  |
| Serial Port for Out-of-Band Manageme<br>Windows Emergency Management Service<br>Console Redirection EMS |            | ↔: Select Screen<br>11: Select Item                                              |
| Console Redirection EMS<br>► Console Redirection Settings                                               | [D1290160] | 14: Select Item<br>Enter: Select<br>+/-: Change Option<br>F1: General Help       |
|                                                                                                    |            | F7: Discard Changes<br>F9: Load UEFI Defaults<br>F10: Save and Exit<br>ESC: Exit |
|                                                                                                    |            |                                                                                  |

## COM1 / SOL

## **Console Redirection**

Use this option to enable or disable Console Redirection. If this item is set to Enabled, you can select a COM Port to be used for Console Redirection.

## **Console Redirection Settings**

Use this option to configure Console Redirection Settings, and specify how your computer and the host computer to which you are connected exchange information.

#### **Terminal Type**

Use this item to select the preferred terminal emulation type for out-of-band management. It is recommended to select [VT-UTF8].

| Option  | Description                                                     |
|---------|-----------------------------------------------------------------|
| VT100   | ASCII character set                                             |
| VT100+  | Extended VT100 that supports color and function keys            |
| VT-UTF8 | UTF8 encoding is used to map Unicode chars onto 1 or more bytes |
| ANSI    | Extended ASCII character set                                    |

#### **Bits Per Second**

Use this item to select the serial port transmission speed. The speed used in the host computer and the client computer must be the same. Long or noisy lines may require lower transmission speed. The options include [9600], [19200], [57600] and [115200].

#### Data Bits

Use this item to set the data transmission size. The options include [7] and [8] (Bits).

#### Parity

Use this item to select the parity bit. The options include [None], [Even], [Odd], [Mark] and [Space].

#### **Stop Bits**

The item indicates the end of a serial data packet. The standard setting is [1] Stop Bit. Select [2] Stop Bits for slower devices.

#### Flow Control

Use this item to set the flow control to prevent data loss from buffer overflow. When sending data, if the receiving buffers are full, a "stop" signal can be sent to stop the data flow. Once the buffers are empty, a "start" signal can be sent to restart the flow. Hardware flow uses two wires to send start/stop signals. The options include [None] and [Hardware RTS/CTS].

#### VT-UTF8 Combo Key Support

Use this item to enable or disable the VT-UTF8 Combo Key Support for ANSI/VT100 terminals.

#### **Recorder Mode**

Use this item to enable or disable Recorder Mode to capture terminal data and send it as text messages.

#### Resolution 100x31

Use this item to enable or disable extended terminal resolution support.

#### Putty Keypad

Use this item to select Function Key and Keypad on Putty.

## Legacy Console Redirection

## Legacy Console Redirection Settings

Use this option to configure Legacy Console Redirection Settings, and specify how your computer and the host computer to which you are connected exchange information.

#### **Redirection COM Port**

Select a COM port to display redirection of Legacy OS and Legacy OPROM Messages.

#### Resolution

On Legacy OS, the Number of Rows and Columns supported redirection.

### **Redirect After POST**

When Bootloader is selected, then Legacy Console Redirection is disabled before booting to legacy OS. When Always Enable is selected, then Legacy Console Redirection is enabled for legacy OS. Default setting for this option is set to Always Enable.

# Serial Port for Out-of-Band Management/Windows Emergency Management Services (EMS)

## **Console Redirection**

Use this option to enable or disable Console Redirection. If this item is set to Enabled, you can select a COM Port to be used for Console Redirection.

### **Console Redirection Settings**

Use this option to configure Console Redirection Settings, and specify how your computer and the host computer to which you are connected exchange information.

#### **Out-of-Band Mgmt Port**

Microsoft Windows Emergency Management Services (EMS) allows for remote management of a Windows Server OS through a serial port.

#### **Terminal Type EMS**

Use this item to select the preferred terminal emulation type for out-of-band management. It is recommended to select [VT-UTF8].

| Option  | Description                                                     |
|---------|-----------------------------------------------------------------|
| VT100   | ASCII character set                                             |
| VT100+  | Extended VT100 that supports color and function keys            |
| VT-UTF8 | UTF8 encoding is used to map Unicode chars onto 1 or more bytes |
| ANSI    | Extended ASCII character set                                    |

#### **Bits Per Second EMS**

Use this item to select the serial port transmission speed. The speed used in the host computer and the client computer must be the same. Long or noisy lines may require lower transmission speed. The options include [9600], [19200], [57600] and [115200].

#### Flow Control EMS

Use this item to set the flow control to prevent data loss from buffer overflow. When sending data, if the receiving buffers are full, a "stop" signal can be sent to stop the data flow. Once the buffers are empty, a "start" signal can be sent to restart the flow. Hardware flow uses two wires to send start/stop signals. The options include [None], [Hardware RTS/ CTS], and [Software Xon/Xoff].

**Data Bits** 

Parity

**Stop Bits EMS** 

## 3.4.7 H/W Monitor

In this section, it allows you to monitor the status of the hardware on your system, including the parameters of the CPU temperature, motherboard temperature, CPU fan speed, chassis fan speed, and the critical voltage.

|                                                                                                    | t <mark>up Utility – Copyright (C) 2020 A</mark><br>r Mgmt Security Boot Exit                                                                         | American Megatrends, Inc.                                                                                                    |
|----------------------------------------------------------------------------------------------------|----------------------------------------------------------------------------------------------------|----------------------------------------------------------------------------------------------------|
| 3VSB<br>5VSB<br>VCPU<br>VSOC<br>VCCM_AD<br>PM_VDD_CLD0<br>PM_VDD_CLD0<br>PM_VDDCR_S5<br>PM_VDDCR<br>BAT<br>3V<br>5V<br>12V                                | : 3.28 V<br>: 4.62 V<br>: 1.35 V<br>: 1.07 V<br>: 1.2 V<br>: 1.2 V<br>: 1.19 V<br>: 0.99 V<br>: 0.96 V<br>: 3.02 V<br>: 3.1 V<br>: 4.62 V<br>: 11.8 V | ▲ Watch Dog Timer                                                                                                    |
| PSU1 VIN<br>PSU2 VIN<br>PSU1 IOUT<br>PSU2 IOUT<br>CPU1 Temp<br>MB Temp<br>Cand Side Temp<br>TR1<br>PSU1 Temp<br>PSU2 Temp<br>DDR4_A1 Temp<br>DDR4_A2 Temp | : N/A<br>: N/A<br>: N/A<br>: N/A<br>: S5 °C<br>: 40 °C<br>: 20 °C<br>: N/A<br>: N/A<br>: N/A<br>: N/A<br>: N/A                                        | <pre>↔: Select Screen 14: Select Item Enter: Select +/-: Change Option F1: General Help F7: Discard Changes F9: Load UEFI Defaults F10: Save and Exit ESC: Exit</pre> |
| Version                                                                                                    | 12.20.1275. Copyright (C) 2020 Ame                                                                                                    | erican Megatrends, Inc.                                                                                                    |

## Watch Dog Timer

This allows you to enable or disable the Watch Dog Timer. The default value is [Disabled].

## 3.4.8 USB Configuration

| Aptio Setup<br>Advanced | Utility – Copyright (C) 2020 Amer  | rican Megatrends, Inc.                                                                                                    |
|-------------------------|------------------------------------|----------------------------------------------------------------------------------------------------|
| Legacy USB Support      | (Enabled)                          | Enables Legacy USB support.<br>AUTO option disables legacy<br>support if no USB devices are<br>connected. DISABLE option will<br>keep USB devices available<br>only for EFI applications.                                                              |
|                         |                                    | <ul> <li>↔: Select Screen</li> <li>11: Select Item</li> <li>Enter: Select</li> <li>+/-: Change Option</li> <li>F1: General Help</li> <li>F7: Discard Changes</li> <li>F9: Load UEFI Defaults</li> <li>F10: Save and Exit</li> <li>ESC: Exit</li> </ul> |
| Version 2.:             | 20.1275. Copyright (C) 2020 Americ | an Megatrends, Inc.                                                                                                    |

## Legacy USB Support

Enable Legacy OS Support for USB 2.0 devices. Select UEFI Setup Only to support USB devices under the UEFI setup and Windows/Linux operating systems only.

## 3.4.9 PCI Subsystem Settings

| Aptio Setu<br>Advanced                          | up Utility – Copyright (C) 2020 Amer | rican Megatrends, Inc.                                                                                                    |
|-------------------------------------------------|--------------------------------------|----------------------------------------------------------------------------------------------------|
| Advanced<br>Above 40 Decoding<br>SR-IOV Support | (Enabled)<br>(Disabled)              | Globally Enables or Disables<br>64bit capable Devices to be<br>Decoded in Above 46 Address<br>Space (Only if System Supports<br>64 bit PCI Decoding).<br>++: Select Screen<br>11: Select Item<br>Enter: Select<br>+/-: Change Option<br>FI: General Help<br>F7: Discard Changes<br>F9: Load UEFI Defaults<br>F10: Save and Exit<br>ESC: Exit |
| Version 2                                       | 2.20.1275. Copyright (C) 2020 Americ | can Megatrends. Inc.                                                                                                    |

## Above 4G Decoding

Enable or disable 64bit capable Devices to be decoded in Above 4G Address Space (only if the system supports 64 bit PCI decoding).

## **SR-IOV Support**

If system has SR-IOV capable PCIe Devices, this option Enables or Disables Single Root IO Virtualization Support

| Advanced           | Utility – Copyright (C) 2020 Ame | erican Megatrends, Inc.                                                                                                    |
|--------------------|----------------------------------|----------------------------------------------------------------------------------------------------|
| Legacy USB Support | (Enabled)                        | Enables Legacy USB support.<br>AUTO option disables legacy<br>support if no USB devices are<br>connected. DISABLE option will<br>keep USB devices available<br>only for EFI applications. |
|                    |                                  | <pre> ++: Select Screen 14: Select Item Enter: Select +/-: Change Option F1: General Help F7: Discard Changes F9: Load UEF1 Defaults F10: Save and Exit ESC: Exit</pre>                   |

## 3.4.10 AMD Mem Configuration Status

To display memory configuration (initialized by ABL) status.

## 3.4.11 AMD CBS

| Aptio Setup Utility – Copyright (C) 2020<br>Advanced                                            | American Megatrends, Inc.                                                                                                    |
|-------------------------------------------------------------------------------------------------|----------------------------------------------------------------------------------------------------|
| AMD CBS<br>CPU Common Options<br>DF Common Options<br>UNC Common Options<br>NBID Common Options | CPU Common Options                                                                                                    |
| ▶ FCH Common Options<br>▶ Soc Miscellaneous Control<br>▶ X570/590 Chipset Common Options        |                                                                                                    |
|                                                                                                 | <ul> <li>↔: Select Screen</li> <li>11: Select Item</li> <li>Enter: Select</li> <li>*/-: Change Option</li> <li>F1: General Help</li> <li>F7: Discard Changes</li> <li>F9: Load UEFI Defaults</li> <li>F10: Save and Exit</li> <li>FSC: Exit</li> </ul> |
| Version 2.20.1275. Copyright (C) 2020 Am                                                        |                                                                                                    |

The AMD CBS menu accesses AMD specific features.

## 3.4.12 AMD PBS

| AMD Firmware Version<br>VR Config                                                                                                    |                                                                                                  | Show all of AMD Firmware<br>Version                                                                                                    |
|----------------------------------------------------------------------------------------------------|--------------------------------------------------------------------------------------------------|----------------------------------------------------------------------------------------------------|
| Unused GPP Clocks Off<br>MITT/WITT Selection<br>Cone Voltage VRM Override<br>Mmio Above 4G Limit<br>NVME RAID mode<br>PM L1 SS<br>Data Link Feature Exchange | [Disabled]<br>[Both disable]<br>[Disabled]<br>[Auto]<br>[Disabled]<br>[Auto]<br>[Auto]<br>[Auto] |                                                                                                    |
|                                                                                                    |                                                                                                  | <ul> <li>→: Select Screen</li> <li>14: Select Item</li> <li>Enter: Select</li> <li>+/-: Change Option</li> <li>F1: General Help</li> <li>F7: Discard Changes</li> <li>F3: Load UEFI Defaults</li> <li>F10: Save and Exit</li> <li>ESC: Exit</li> </ul> |

The AMD PBS menu accesses AMD specific features.

## 3.4.13 AMD Overclocking

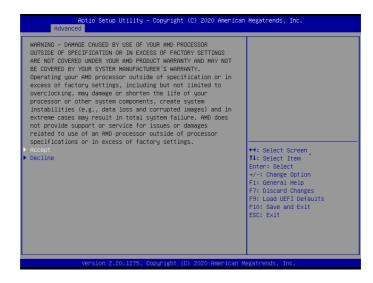

The AMD Overclocking menu accesses options for configuring CPU frequency and voltage.

## 3.4.14 Instant Flash

Instant Flash is a UEFI flash utility embedded in Flash ROM. This convenient UEFI update tool allows you to update system UEFI without entering operating systems first like MS-DOS or Windows<sup>\*</sup>. Just save the new UEFI file to your USB flash drive, floppy disk or hard drive and launch this tool, then you can update your UEFI only in a few clicks without preparing an additional floppy diskette or other complicated flash utility. Please be noted that the USB flash drive or hard drive must use FAT32/16/12 file system. If you execute Instant Flash utility, the utility will show the UEFI files and their respective information. Select the proper UEFI file to update your UEFI, and reboot your system after the UEFI update process is completed.

## 3.5 Server Mgmt

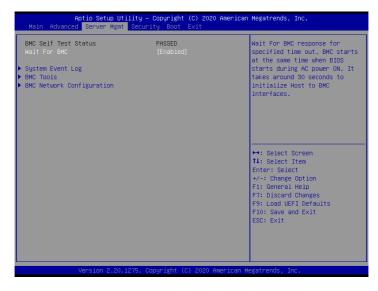

#### Wait For BMC

Wait For BMC response for specified time out. BMC starts at the same time when BIOS starts during AC power ON. It takes around 90 seconds to initialize Host to BMC interfaces.

## 3.5.1 System Event Log

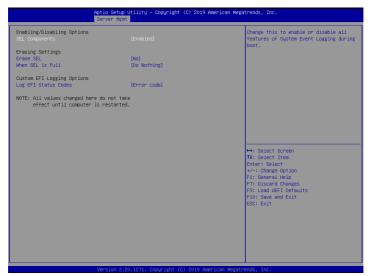

### SEL Components

Change this to enable ro disable event logging for error/progress codes during boot.

#### Erase SEL

Use this to choose options for earsing SEL.

#### When SEL is Full

Use this to choose options for reactions to a full SEL.

#### Log EFI Status Codes

Use this item to disable the logging of EFI Status Codes or log only error code or only progress code or both.

## PCIe Device Degrade ELog Support

Use this item to enable or disable PCIe Device Degrade Error Logging Support.

## 3.5.2 BMC Tools

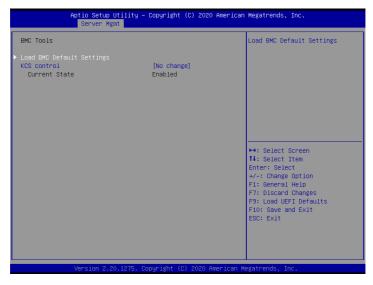

## Load BMC Default Settings

Use this item to Load BMC Default Settings

## **KCS** Control

Select this KCS interface state after POST end. If [Enabled] us selected, the BMC will remain KCS interface after POST stage. If [Disabled] is selected, the BMC will disable KCS interface after POST stage

## 3.5.3 BMC Network Configuration

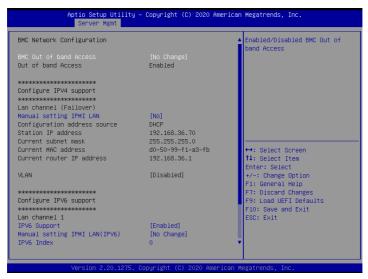

## BMC Out of Band Access

Enabled/Disabled BMC Out of band Access.

Lan Channel (Failover)

## Manual Setting IPMI LAN

If [No] is selected, the IP address is assigned by DHCP. If you prefer using a static IP address, toggle to [Yes], and the changes take effect after the system reboots. The default value is [No].

#### **Configuration Address Source**

Select to configure BMC network parameters statically or dynamically(by BIOS or BMC). Configuration options: [Static] and [DHCP].

**Static**: Manually enter the IP Address, Subnet Mask and Gateway Address in the BIOS for BMC LAN channel configuration.

**DHCP**: IP address, Subnet Mask and Gateway Address are automatically assigned by the network's DHCP server.

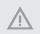

When [DHCP] or [Static] is selected, do NOT modify the BMC network settings on the IPMI web page.

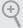

The default login information for the IPMI web interface is: Username: admin Password: admin

For more instructions on how to set up remote control environment and use the IPMI management platform, please refer to the IPMI Configuration User Guide or go to the Support website at: http://www.asrockrack.com/support/faq.asp

### VLAN

Enabled/Disabled Virtual Local Area Network. If [Enabled] is selected, configure the items below.

### **IPV6** Support

Enable or Disable LAN1 IPV6 Support.

### Manual Setting IPMI LAN (IPV6)

If [No] is selected, the IP address is assigned by DHCP. If you prefer using a static IP address, toggle to [Yes], and the changes take effect after the system reboots. The default value is [No].

#### IPV6 Index

IPV6 Index - Set Selector for Static IP, range: 0 to 15.

#### VLAN ID

Use this item to configure VLAN ID setting.

#### **VLAN Priority**

Use this item to configure VLAN Priority setting.

# 3.6 Security

In this section, you may set or change the supervisor/user password for the system. For the user password, you may also clear it.

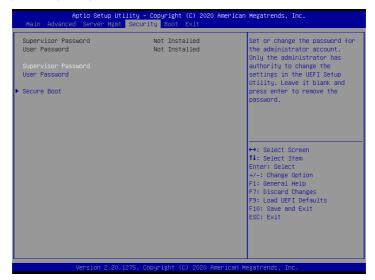

### Supervisor Password

Set or change the password for the administrator account. Only the administrator has authority to change the settings in the UEFI Setup Utility. Leave it blank and press enter to remove the password.

### User Password

Set or change the password for the user account. Users are unable to change the settings in the UEFI Setup Utility. Leave it blank and press enter to remove the password.

### Secure Boot

Enable to support Windows 8 Secure Boot. The default value is [Disabled].

# Secure Boot Mode

Secure Boot mode options: Standard or Custom. In Custom mode, Secure Boot Policy variables can be configured by a physically present user without full authentication.

# 3.6.1 Key Management

In this section, expert users can modify Secure Boot Policy variables without full authentication.

| Aptio Setup Utility – Copyright (C) 2020 American Megatrends, Inc.<br>Security                                           |                                         |                                                                                                    |
|----------------------------------------------------------------------------------------------------|-----------------------------------------|----------------------------------------------------------------------------------------------------|
| Vendor Keys                                                                                                    | Valid                                   | Install factory default Secure<br>Boot keys after the platform                                          |
| Factory Key Provision<br>Install default Secure<br>Clear Secure Boot keys<br>Export Secure Boot vari<br>Enroll Efi Image |                                         | reset and while the System is<br>in Setup mode                                                          |
| Device Guard Ready<br>Remove 'UEFI CA' from D<br>Restore DB defaults                                                     | 18                                      |                                                                                                    |
| Secure Boot variable  <br>Platform Key(PK)                                                                               | Size  Keys  Key Source<br>0  0  No Keys | ↔: Select Screen                                                                                        |
| Key Exchange Keys                                                                                                    | 0 0 No Keys                             | 14: Select Item                                                                                         |
| Authorized Signatures                                                                                                    |                                         | Enter: Select                                                                                           |
| Forbidden Signatures<br>Authorized TimeStamps                                                                            |                                         | +/-: Change Option<br>F1: General Helo                                                                  |
| OsRecovery Signatures                                                                                                    | 0  0  No Keys                           | F7: Discard Changes<br>F7: Discard Changes<br>F9: Load UEFI Defaults<br>F10: Save and Exit<br>ESC: Exit |
|                                                                                                    |                                         |                                                                                                    |
| Version 2.20.1275. Copyright (C) 2020 American Megatrends, Inc.                                                          |                                         |                                                                                                    |

#### Factory Key Provision

Install factory default Secure Boot keys after the platform reset and while the System is in Setup mode.

#### Install Default Secure Boot Keys

Please install default secure boot keys if it's the first time you use secure boot.

#### **Clear Secure Boot keys**

Force System to Setup Mode - clear all Secure Boot Variables. Change takes effect after reboot.

#### **Export Secure Boot variables**

Copy NVRAM content of Secure Boot variables to files in a root folder on a file system device.

### Enroll Efi Image

Allow the image to run in Secure Boot mode. Enroll SHA256 Hash certificate of a PE image into Authorized Signature Database (db).

# Remove 'UEFI CA' from DB

Device Guard ready system must not list 'Microsoft UEFI CA' Certificate in Authorized Signature database (db).

#### **Restore DB defaults**

Restore DB variable to factory defaults.

#### Platform Key(PK)

Enroll Factory Defaults or load certificates from a file:

1. Public Key Certificate in:

- a) EFI\_SIGNATURE\_LIST
- b) EFI\_CERT\_X509 (DER)
- c) EFI\_CERT\_RSA2048 (bin)
- d) EFI\_CERT\_SHAXXX
- 2. Authenticated UEFI Variable
- 3. EFI PE/COFF Image(SHA256)

#### Key Exchange Keys

Enroll Factory Defaults or load certificates from a file:

Enroll Factory Defaults or load certificates from a file:

- 1. Public Key Certificate in:
- a) EFI\_SIGNATURE\_LIST
- b) EFI\_CERT\_X509 (DER)
- c) EFI\_CERT\_RSA2048 (bin)
- d) EFI\_CERT\_SHAXXX
- 2. Authenticated UEFI Variable
- 3. EFI PE/COFF Image(SHA256)

#### **Authorized Signatures**

Enroll Factory Defaults or load certificates from a file:

1. Public Key Certificate in:

- a) EFI\_SIGNATURE\_LIST
- b) EFI\_CERT\_X509 (DER)
- c) EFI\_CERT\_RSA2048 (bin)
- d) EFI\_CERT\_SHAXXX
- 2. Authenticated UEFI Variable
- 3. EFI PE/COFF Image(SHA256)

#### Forbidden Signatures

Enroll Factory Defaults or load certificates from a file:

- 1. Public Key Certificate in:
- a) EFI\_SIGNATURE\_LIST
- b) EFI\_CERT\_X509 (DER)
- c) EFI\_CERT\_RSA2048 (bin)
- d) EFI\_CERT\_SHAXXX
- 2. Authenticated UEFI Variable
- 3. EFI PE/COFF Image(SHA256)

#### Authorized TimeStamps

Enroll Factory Defaults or load certificates from a file:

- 1. Public Key Certificate in:
- a) EFI\_SIGNATURE\_LIST
- b) EFI\_CERT\_X509 (DER)
- c) EFI\_CERT\_RSA2048 (bin)
- d) EFI\_CERT\_SHAXXX
- 2. Authenticated UEFI Variable
- 3. EFI PE/COFF Image(SHA256)

Key Source: Factory, External, Mixed

#### **OsRecovery Signatures**

Enroll Factory Defaults or load certificates from a file:

- 1. Public Key Certificate in:
- a) EFI\_SIGNATURE\_LIST
- b) EFI\_CERT\_X509 (DER)
- c) EFI\_CERT\_RSA2048 (bin)
- d) EFI\_CERT\_SHAXXX
- 2. Authenticated UEFI Variable
- 3. EFI PE/COFF Image(SHA256)

# 3.7 Boot Screen

In this section, it will display the available devices on your system for you to configure the boot settings and the boot priority.

| Aptio Setup Utility – Copyright (C) 2020 American Megatrends, Inc.<br>Main Advanced Server Mgmt Security <mark>Boot</mark> Exit    |                                                                    |                                                                                                    |  |  |
|----------------------------------------------------------------------------------------------------|--------------------------------------------------------------------|----------------------------------------------------------------------------------------------------|--|--|
| Boot Option Priorities<br>Boot Option #1<br>Boot Option #2                                                                         | [USB: AMI Virtual<br>CDROMO 1.00]<br>[UEFI: Built-in EFI<br>Shell] | Sets the system boot order                                                                                                    |  |  |
| Boot option filter                                                                                                    | [UEFI and Legacy]                                                  |                                                                                                    |  |  |
| Fast Boot                                                                                                    | [Disabled]                                                         |                                                                                                    |  |  |
| Boot From Onboard LAN                                                                                                    | [Disabled]                                                         | ++: Select Screen                                                                                                    |  |  |
| Setup Prompt Timeout<br>Bootup Num-Lock<br>Boot Beep<br>Full Screen Logo<br>AddOn ROM Display<br>CSM(Compatibility Support Module) | 1<br>[On]<br>[Olsabled]<br>[Enabled]<br>[Enabled]                  | ↔: Select Screen<br>T4: Select Item<br>Enter: Select<br>+/-: Change Option<br>F1: General Help<br>F7: Discard Changes<br>F9: Load UEFI Defaults<br>F10: Save and Exit<br>ESC: Exit |  |  |
| Version 2.20.1275. Co                                                                                                    | pyright (C) 2020 American Me                                       | egatrends, Inc.                                                                                                    |  |  |

# Boot Option #1

Use this item to set the system boot order.

#### Boot Option #2

Use this item to set the system boot order.

#### **Boot Option Filter**

This option controls Legacy/UEFI ROMs priority.

#### **USB Device BBS Priorities**

This page will show only when system install USB Storage.

#### Fast Boot

Fast Boot minimizes your computer's boot time. In fast mode you may not boot from an USB storage device.

### Boot From Onboard LAN

Use this item to enable or disable the Boot From Onboard LAN feature.

# Setup Prompt Timeout

Configure the number of seconds to wait for the UEFI setup utility.

#### Bootup Num-Lock

If this item is set to [On], it will automatically activate the Numeric Lock function after boot-up.

### Boot Beep

Select whether the Boot Beep should be turned on or off when the system boots up. Please note that a buzzer is needed.

### Full Screen Logo

Use this item to enable or disable OEM Logo. The default value is [Enabled].

# AddOn ROM Display

Use this option to adjust AddOn ROM Display. If you enable the option "Full Screen Logo" but you want to see the AddOn ROM information when the system boots, please select [Enabled]. Configuration options: [Enabled] and [Disabled]. The default value is [Enabled].

# 3.7.1 CSM Parameters

| Aptio Setup Utility -                                                                                                    | Copyright (C) 2020 American<br>Boot                                                | Megatrends, Inc.                                                                                                    |
|----------------------------------------------------------------------------------------------------|------------------------------------------------------------------------------------|----------------------------------------------------------------------------------------------------|
| CSM<br>Launch Other Storage OpROM Policy<br>Launch Video OpROM Policy<br>PCIE1 Slot OpROM<br>PCIE3 Slot OpROM<br>PCIE5 Slot OpROM<br>PCIE7 Slot OpROM | [Dustom]<br>[Legacy only]<br>[Legacy only]<br>[Auto]<br>[Auto]<br>[Auto]<br>[Auto] | Enable to launch the<br>Compatibility Support Module.<br>If you are using Windows 8<br>64-bit UEFI and All of your<br>devices support UEFI, you may<br>also disable CSM for faster<br>boot speed. |
|                                                                                                    |                                                                                    | ↔: Select Screen<br>11: Select Item<br>Enter: Select<br>+/-: Change Option<br>F1: General Help<br>F7: Discard Changes<br>F9: Load UEFI Defaults<br>F10: Save and Exit<br>ESC: Exit                |
| Version 2.20.1275. Co                                                                                                    | ppyright (C) 2020 American M                                                       | egatrends, Inc.                                                                                                    |

#### CSM

Enable to launch the Compatibility Support Module. Please do not disable unless you're running a WHCK test. If you are using Windows Server 2012 R2 or later versions 64-bit UEFI and all of your devices support UEFI, you may also disable CSM for faster boot speed.

#### Launch Other Storage OpROM Policy

Select UEFI only to run those that support UEFI option ROM only. Select Legacy only to run those that support legacy option ROM only. Select Do not launch to not execute both legacy and UEFI option ROM.

#### Launch Video OpROM Policy

Select UEFI only to run those that support UEFI option ROM only. Select Legacy only to run those that support legacy option ROM only. Select Do not launch to not execute both legacy and UEFI option ROM.

### PCIE1 Slot OpROM

To select Slot Storage and Network Option ROM policy. In Auto option, the default is Disabled with NVMe device, but it is Legacy with other devices. (This item can't select Video Option ROM policy.)

# PCIE3 Slot OpROM

To select Slot Storage and Network Option ROM policy. In Auto option, the default is Disabled with NVMe device, but it is Legacy with other devices. (This item can't select Video Option ROM policy.)

#### PCIE5 Slot OpROM

To select Slot Storage and Network Option ROM policy. In Auto option, the default is Disabled with NVMe device, but it is Legacy with other devices. (This item can't select Video Option ROM policy.)

#### PCIE7 Slot OpROM

To select Slot Storage and Network Option ROM policy. In Auto option, the default is Disabled with NVMe device, but it is Legacy with other devices. (This item can't select Video Option ROM policy.)

# 3.8 Exit Screen

| Aptio Setup Utility – Copyright (C) 2020 An<br>Main Advanced Server Mgmt Security Boot <mark>Exit</mark> | merican Megatrends, Inc.                      |
|----------------------------------------------------------------------------------------------------|-----------------------------------------------|
| Save Changes and Exit<br>Discard Changes and Exit<br>Save Changes                                        | Exit system setup after saving the changes.   |
| Discard Changes<br>Load UEFI Defaults                                                                    | F10 key can be used for this operation.       |
| Boot Override                                                                                            | -                                             |
| USB: SanDisk<br>UEFI: SanDisk, Partition 1<br>UEFI: Built-in EFI Shell                                   |                                               |
|                                                                                                    | ↔: Select Screen                              |
|                                                                                                    | ↑↓: Select Item<br>Enter: Select              |
|                                                                                                    | +/−: Change Option<br>F1: General Help        |
|                                                                                                    | F7: Discard Changes<br>F9: Load UEFI Defaults |
|                                                                                                    | F10: Save and Exit<br>ESC: Exit               |
|                                                                                                    |                                               |
|                                                                                                    |                                               |
| Version 2.20.1275. Copyright (C) 2020 Amer                                                               | rican Megatrends, Inc.                        |

### Save Changes and Exit

When you select this option, the following message "Save configuration changes and exit setup?" will pop-out. Press <F10> key or select [Yes] to save the changes and exit the UEFI SETUP UTILITY.

# Discard Changes and Exit

When you select this option, the following message "Discard changes and exit setup?" will pop-out. Press <ESC> key or select [Yes] to exit the UEFI SETUP UTILITY without saving any changes.

# Save Changes

Save Changes done so far to any of the setup options.

#### **Discard Changes**

When you select this option, the following message "Discard changes?" will pop-out. Press <F7> key or select [Yes] to discard all changes.

#### Load UEFI Defaults

Load UEFI default values for all the setup questions. F9 key can be used for this operation.

# Chapter 4 Software Support

# 4.1 Install Operating System

This motherboard supports various Microsoft<sup>®</sup> Windows<sup>®</sup> / Linux compliant. Because motherboard settings and hardware options vary, use the setup procedures in this chapter for general reference only. Refer to your OS documentation for more information.

\*Please download the Intel<sup>®</sup> SATA Floppy Image driver from the ASRock Rack's website (www.asrockrack.com) to your USB drive or simply install the SATA driver from the Support CD while installing OS in SATA RAID mode.

# 4.2 Support CD Information

The Support CD that came with the motherboard contains necessary drivers and useful utilities that enhance the motherboard's features.

# 4.2.1 Running The Support CD

To begin using the support CD, insert the CD into your CD-ROM drive. The CD automatically displays the Main Menu if "AUTORUN" is enabled in your computer. If the Main Menu does not appear automatically, locate and double click on the file "ASRSetup. exe" from the root folder in the Support CD to display the menu.

#### 4.2.2 Drivers Menu

The Drivers Menu shows the available device's drivers if the system detects installed devices. Please install the necessary drivers to activate the devices.

#### 4.2.3 Utilities Menu

The Utilities Menu shows the application softwares that the motherboard supports. Click on a specific item then follow the installation wizard to install it.

#### 4.2.4 Contact Information

If you need to contact ASRock Rack or want to know more about ASRock Rack, welcome to visit ASRock Rack's website at <u>http://www.ASRockRack.com</u>; or you may contact your dealer for further information.

# Chapter 5 Troubleshooting

# 5.1 Troubleshooting Procedures

Follow the procedures below to troubleshoot your system.

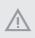

Always unplug the power cord before adding, removing or changing any hardware components. Failure to do so may cause physical injuries to you and damages to motherboard components.

- 1. Disconnect the power cable and check whether the PWR LED is off.
- Unplug all cables, connectors and remove all add-on cards from the motherboard. Make sure that the jumpers are set to default settings.
- 3. Confirm that there are no short circuits between the motherboard and the chassis.
- 4. Install a CPU and fan on the motherboard, then connect the chassis speaker and power LED.

#### If there is no power...

- 1. Confirm that there are no short circuits between the motherboard and the chassis.
- 2. Make sure that the jumpers are set to default settings.
- 3. Check the settings of the 115V/230V switch on the power supply.
- Verify if the battery on the motherboard provides ~3VDC. Install a new battery if it does not.

#### If there is no video...

- 1. Try replugging the monitor cables and power cord.
- 2. Check for memory errors.

#### If there are memory errors...

- 1. Verify that the DIMM modules are properly seated in the slots.
- 2. Use recommended DDR4 ECC & non-ECC U-DIMMs.
- 3. If you have installed more than one DIMM modules, they should be identical with the same brand, speed, size and chip-type.
- 4. Try inserting different DIMM modules into different slots to identify faulty ones.
- 5. Check the settings of the 115V/230V switch on the power supply.

#### Unable to save system setup configurations...

- 1. Verify if the battery on the motherboard provides ~3VDC. Install a new battery if it does not.
- 2. Confirm whether your power supply provides adaquate and stable power.

#### Other problems...

1. Try searching keywords related to your problem on ASRock Rack's FAQ page: http://www.asrockrack.com/support

# 5.2 Technical Support Procedures

If you have tried the troubleshooting procedures mentioned above and the problems are still unsolved, please contact ASRock Rack's technical support with the following information:

- 1. Your contact information
- 2. Model name, BIOS version and problem type.
- 3. System configuration.
- 4. Problem description.

You may contact ASRock Rack's technical support at: http://www.asrockrack.com/support/tsd.asp

# 5.3 Returning Merchandise for Service

For warranty service, the receipt or a copy of your invoice marked with the date of purchase is required. By calling your vendor or going to our RMA website (http://event. asrockrack.com/tsd.asp) you may obtain a Returned Merchandise Authorization (RMA) number.

The RMA number should be displayed on the outside of the shipping carton which is mailed prepaid or hand-carried when you return the motherboard to the manufacturer. Shipping and handling charges will be applied for all orders that must be mailed when service is complete.

This warranty does not cover damages incurred in shipping or from failure due to alteration, misuse, abuse or improper maintenance of products.

Contact your distributor first for any product related problems during the warranty period.